### Measuring the Effectiveness of Public Involvement at Five State Departments of Transportation

Implementation of the NCHRP Research Report 905 Toolkit

# **Quick Reference Guide**

**April 29, 2022**

**Prepared for:** National Cooperative Highway Research Program Transportation Research Board of The National Academies of Sciences, Engineering, and Medicine

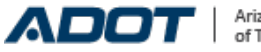

Arizona Department of Transportation

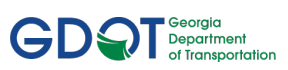

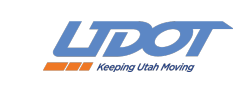

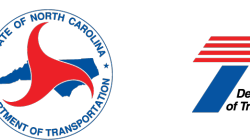

**SPECIAL NOTE:** This slide deck **IS NOT** an official publication of the National Cooperative Highway Research Program, Transportation Research Board, National Research Council, or The National Academies.

## <span id="page-1-0"></span>**Table of Contents**

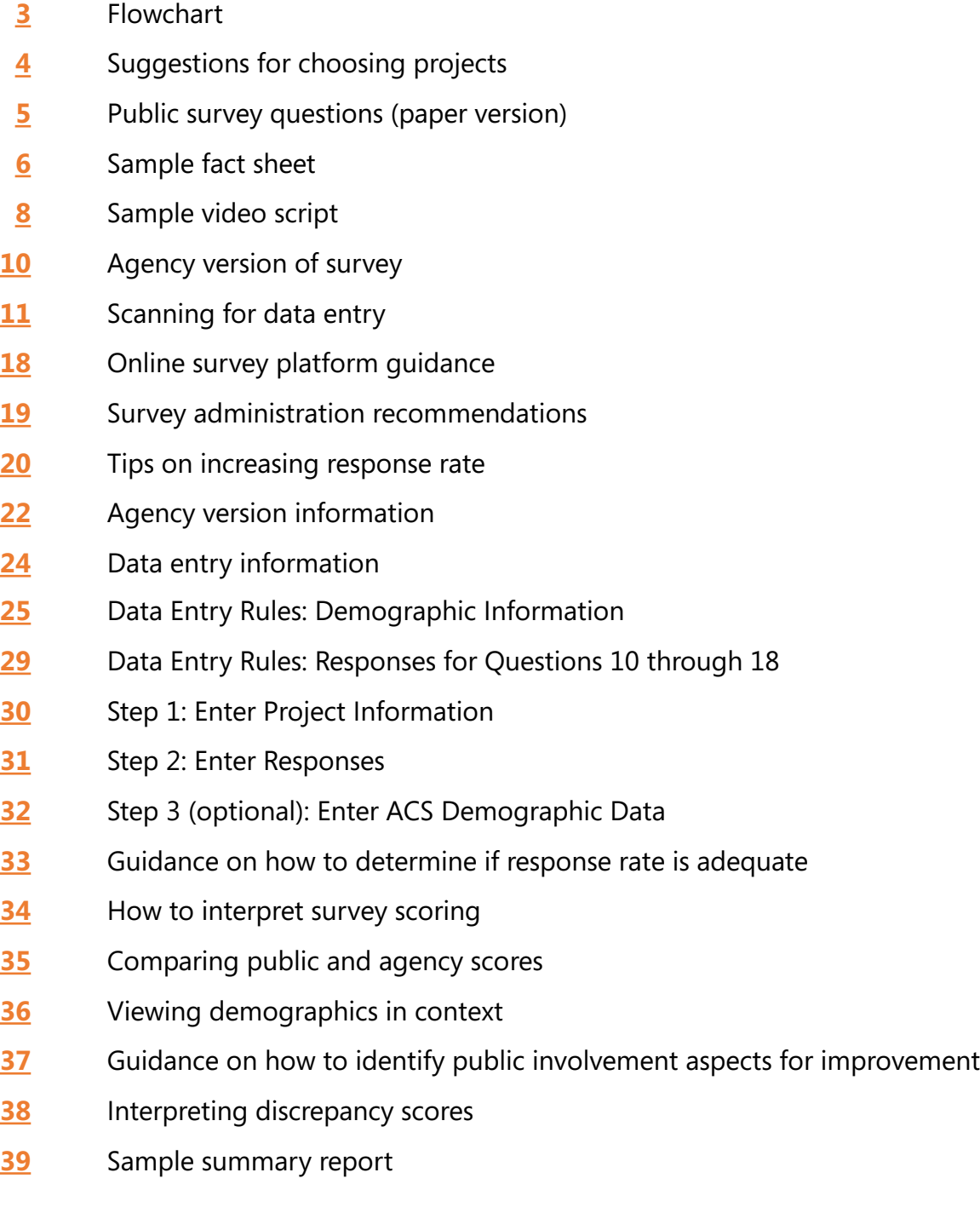

#### <span id="page-2-0"></span>**Public Involvement Effectiveness**

Measurement Toolkit Process

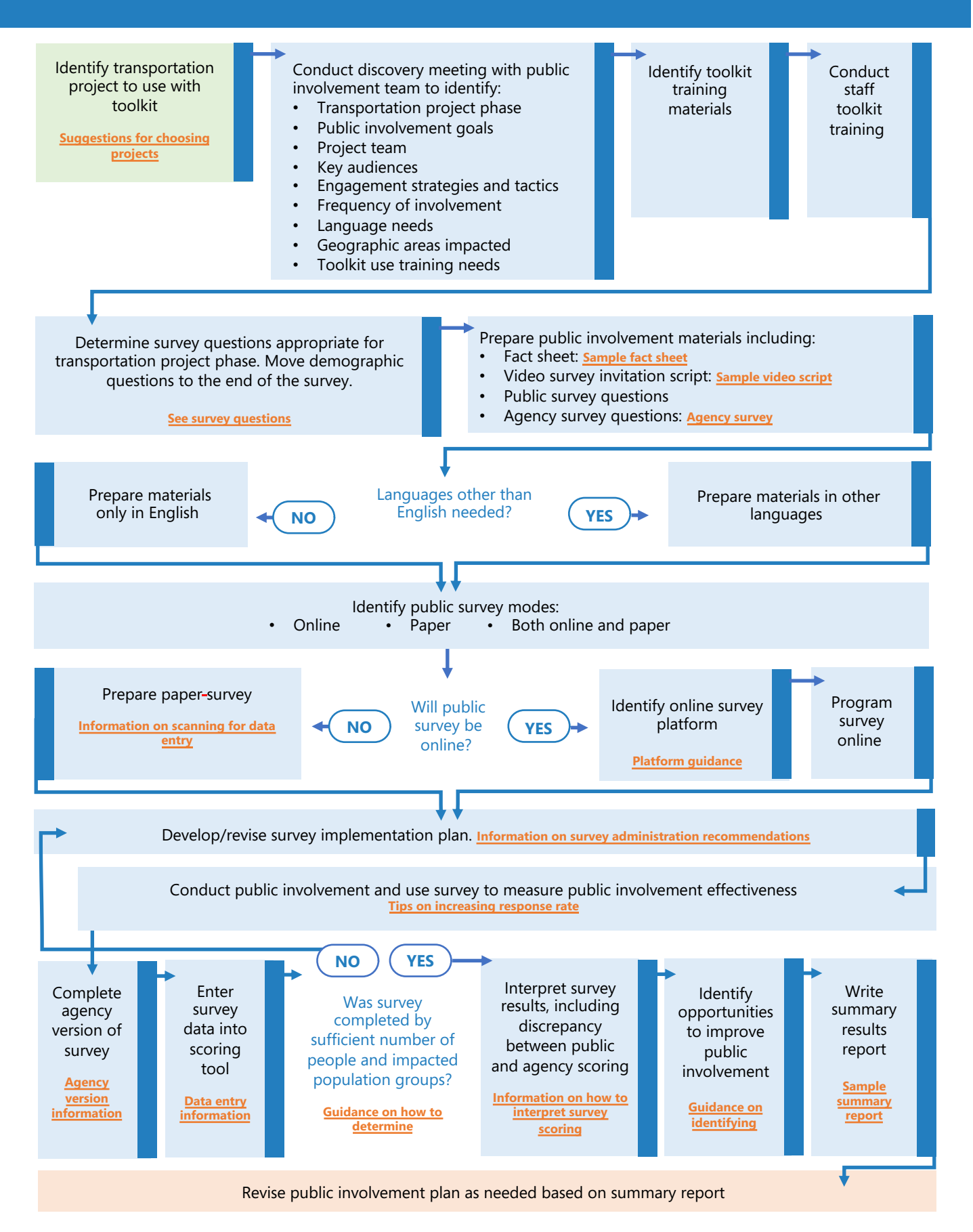

[Table of contents](#page-1-0)

### <span id="page-3-0"></span>**Suggestions for choosing projects**

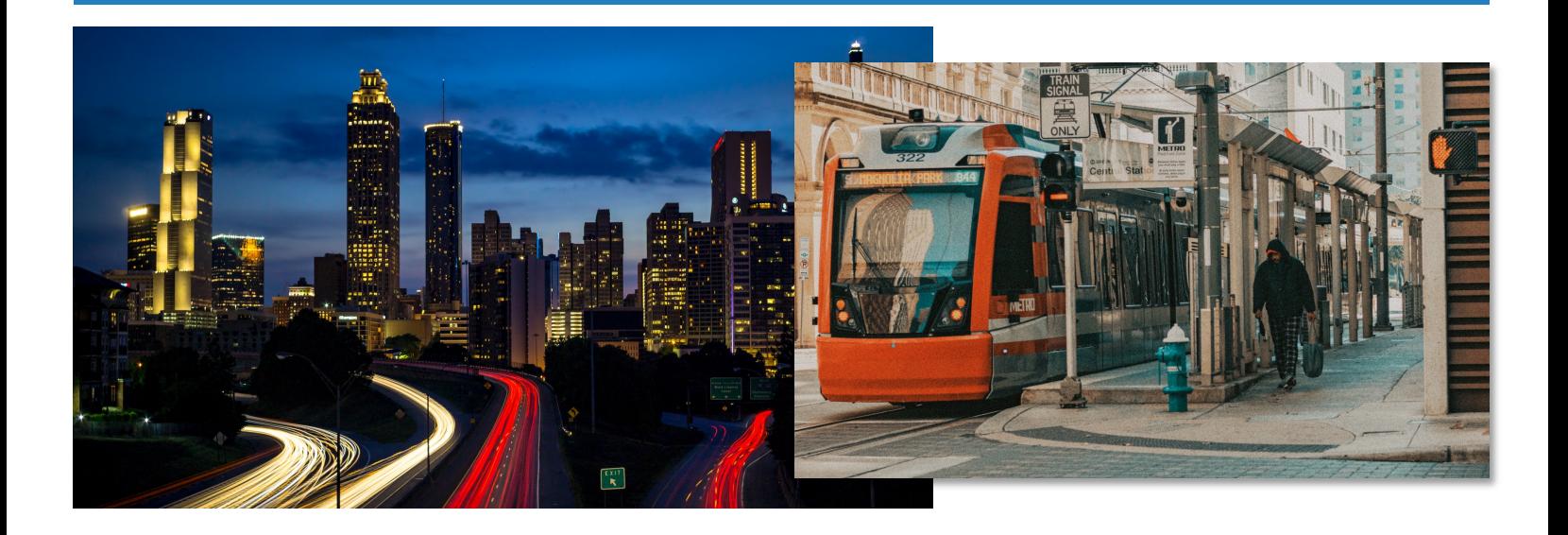

- Select projects that include robust public involvement so there will be plenty of opportunities for evaluation.
- Suitable for all types of projects:
	- New facilities
	- Changes to existing facilities (bridge replacements, transit service changes, tolling, etc.)
	- Planning efforts (long-range plans, corridor plans, etc.).

# **Public survey questions (paper version)**

<span id="page-4-0"></span>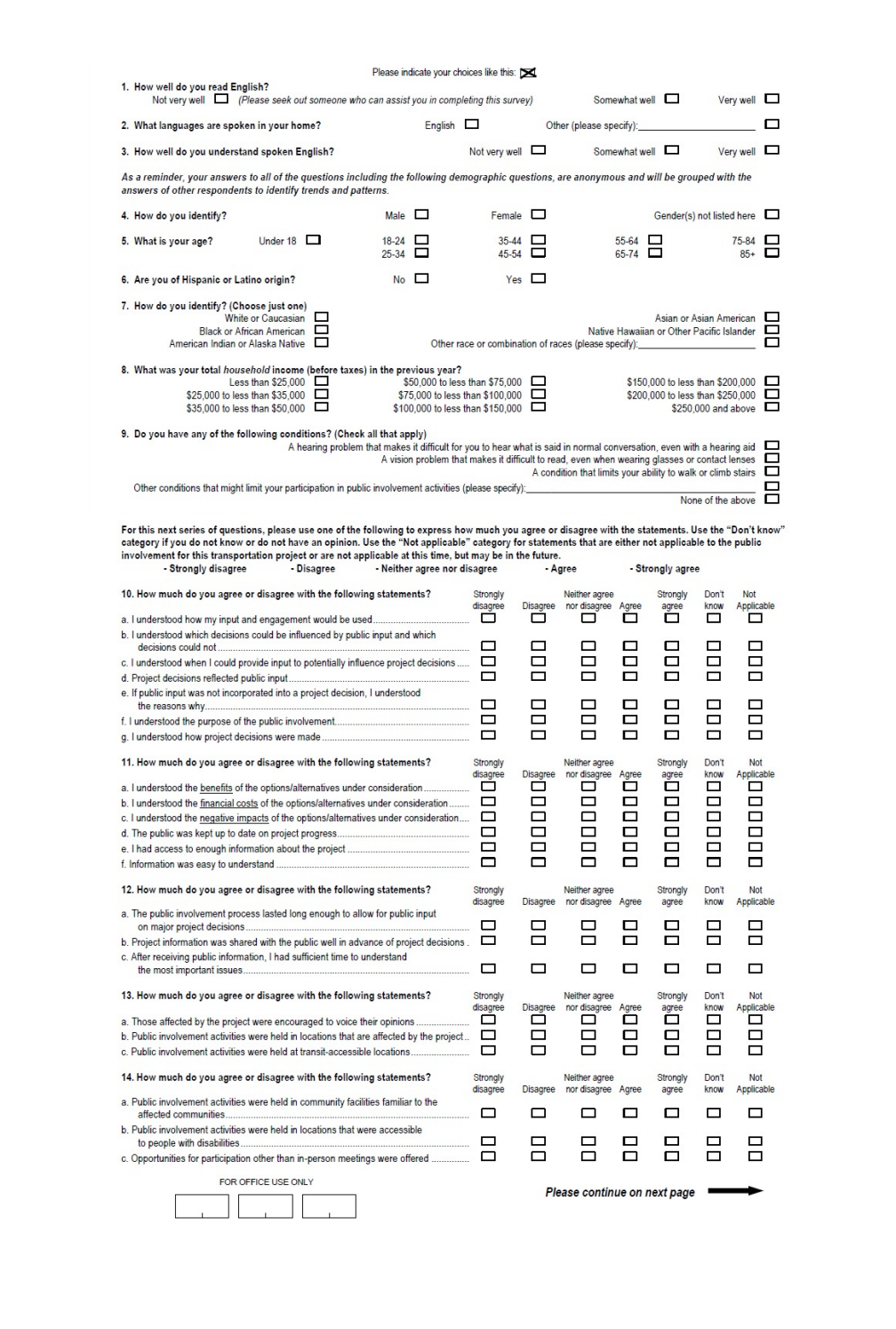

# **Public survey questions (paper version)**

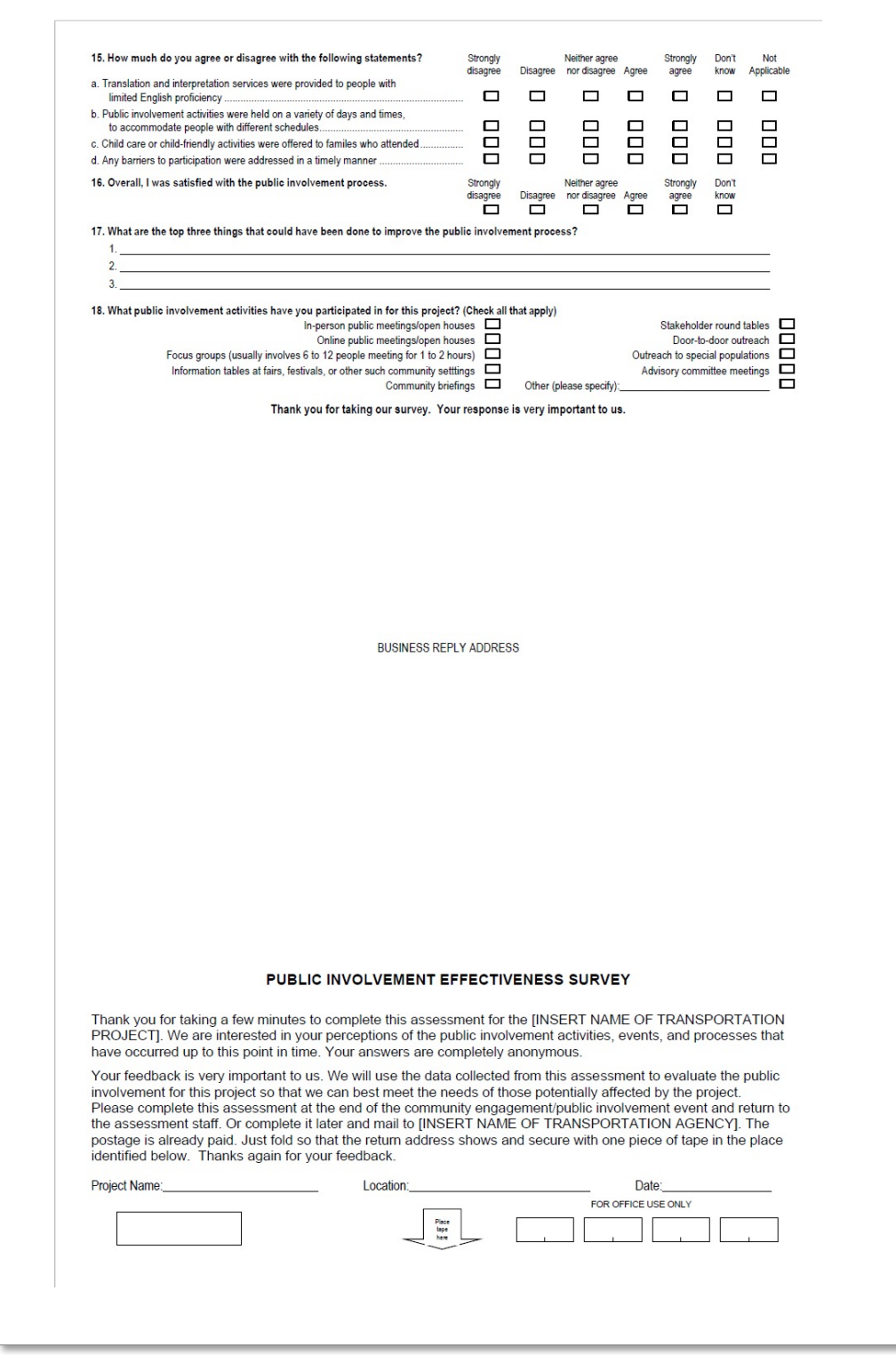

### **Sample fact sheet**

#### **Measuring Public Involvement Effectiveness**

Implementing NCHRP Public Involvement Effectiveness Measurement Toolkit

The National Cooperative Highway Research Program (NCHRP) developed a toolkit to help transportation agencies measure the effectiveness of their public involvement activities. Using the toolkit, agencies can collect and compare public and agency feedback on several indicators of effective engagement.

When community members participate in decision-making, state departments of transportation (DOTs) can develop plans and projects that better meet the needs of the people they are serving. Effective engagement also helps minimize costly project delays and build support for future transportation investment.

#### **Key toolkit features**

The toolkit includes the following elements:

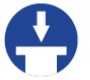

Public survey anonymously collects community input on engagement effectiveness and demographics

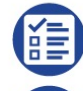

Agency survey measures agency perceptions of engagement effectiveness

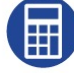

Scoring tool automatically calculates the public and agency survey results for comparison

Guidelines and resources for using and scoring the survey

#### **Indicators of effective public involvement**

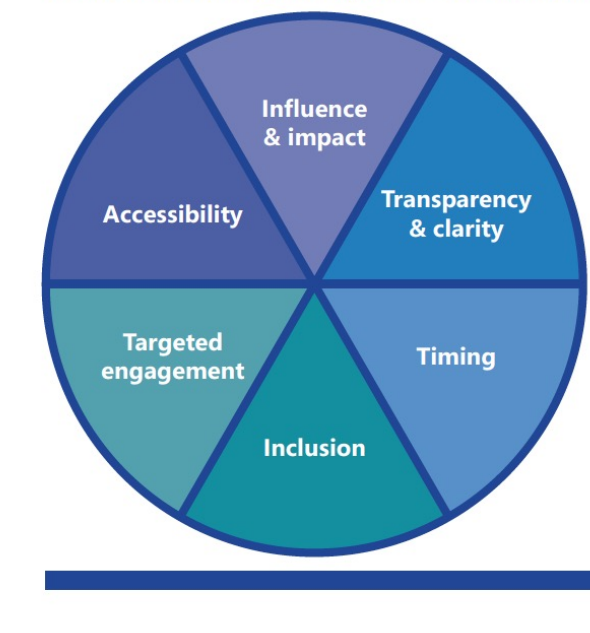

#### Influence & impact

• Does the public understand how their input will influence project decisions?

#### **Transparency & clarity**

• Does the public understand the project and trust the decision-making process?

#### **Timina**

• Did the public have enough time to provide input?

#### **Inclusion**

• Did the process represent and include those affected?

#### **Targeted engagement**

• Did you focus engagement in the locations relevant to people affected by the project?

#### **Accessibility**

· Did you provide multiple methods for public participation?

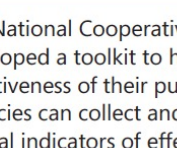

Learn what is working well and areas to improve engagement

<span id="page-6-0"></span>**The Public Involvement** 

**Toolkit helps agencies:** 

**Effectiveness Measurement** 

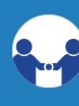

**Build relationships with** communities, including people traditionally underrepresented in transportation planning

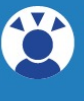

Focus engagement efforts to involve people affected by change in decisionmaking

Track progress over time

### **Sample fact sheet**

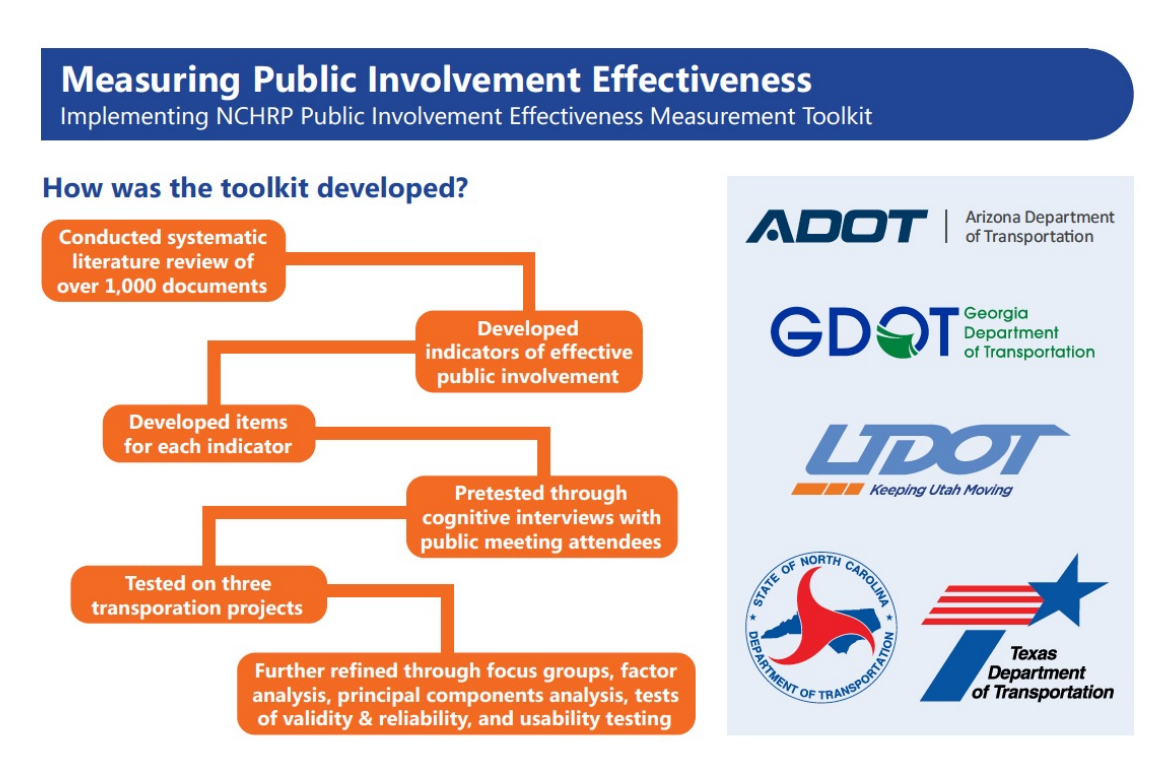

Learn more about the Public Involvement Effectiveness Measurement Toolkit: apps.trb.org/cmsfeed/TRBNetProjectDisplay.asp?ProjectID=4935

#### **Implementation timeline**

The NCHRP team is supporting Arizona, Georgia, Utah, North Carolina, and Texas state DOTs as they implement the measurement toolkit.

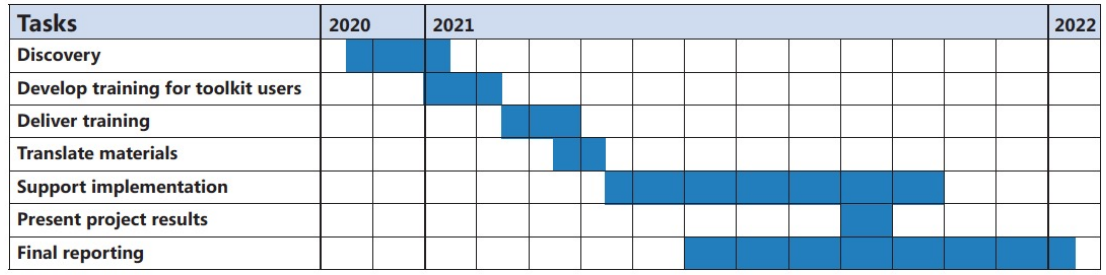

The National Cooperative Highway Research Program (NCHRP) produces ready-to-implement solutions to the challenges facing transportation professionals. NCHRP is sponsored by the individual state departments of transportation of the American Association of State Highway and Transportation Officials (AASHTO), in cooperation with the Federal Highway Administration (FHWA). NCHRP is administered by the Transportation Research Board (TRB), part of the National Academies of Sciences, Engineering, and Medicine. Any opinions and conclusions expressed or implied in resulting research products are those of the individuals and organizations who performed the research and are not necessarily those of TRB; the National Academies of Sciences, Engineering, and Medicine; or NCHRP sponsors.

<span id="page-8-0"></span>Goal: Share a concise, high-level overview of the PIE survey and why public participation in the survey is important.

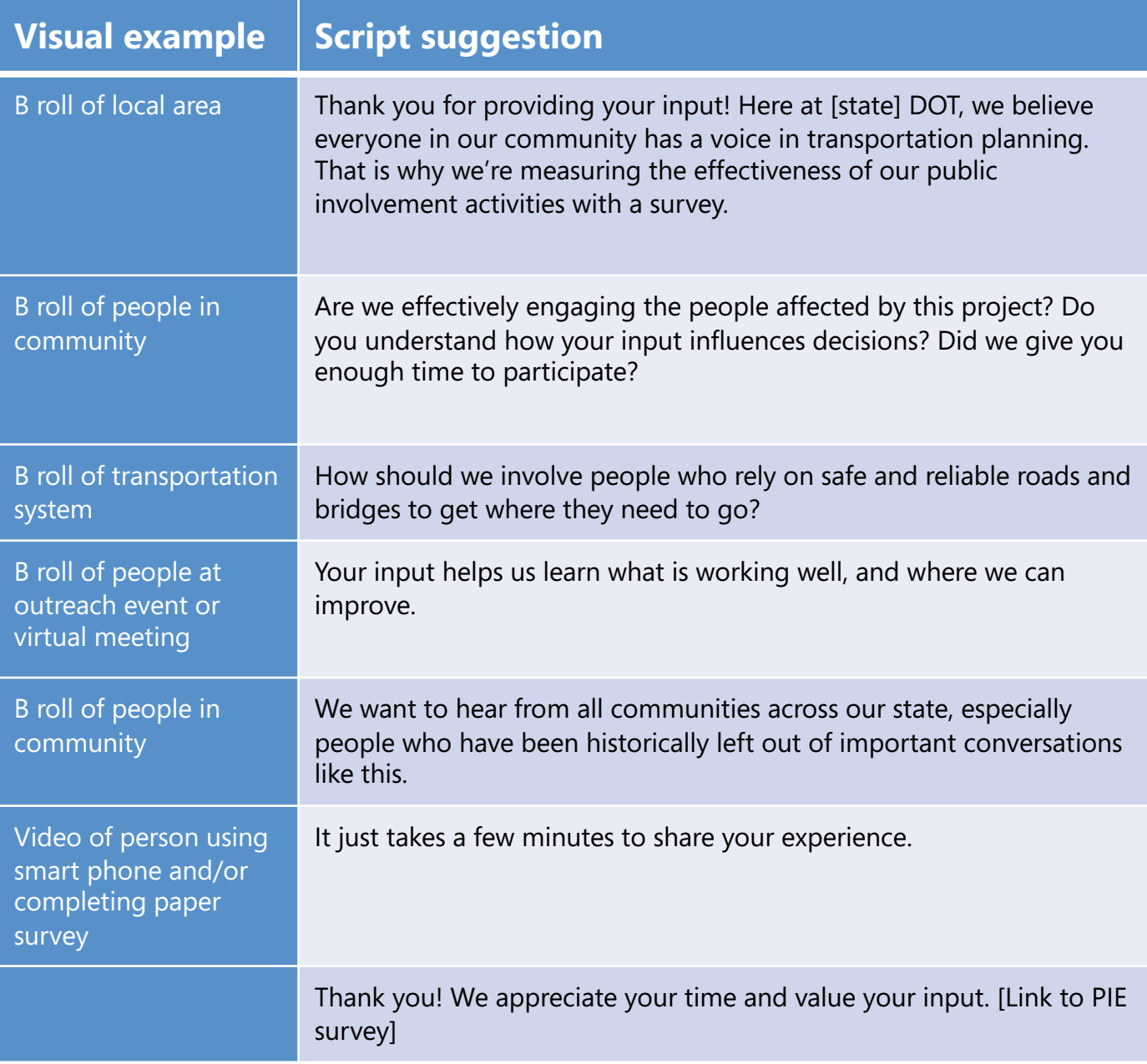

### **Agency version of survey (information on using the agency version is found on page 23)**

<span id="page-9-0"></span>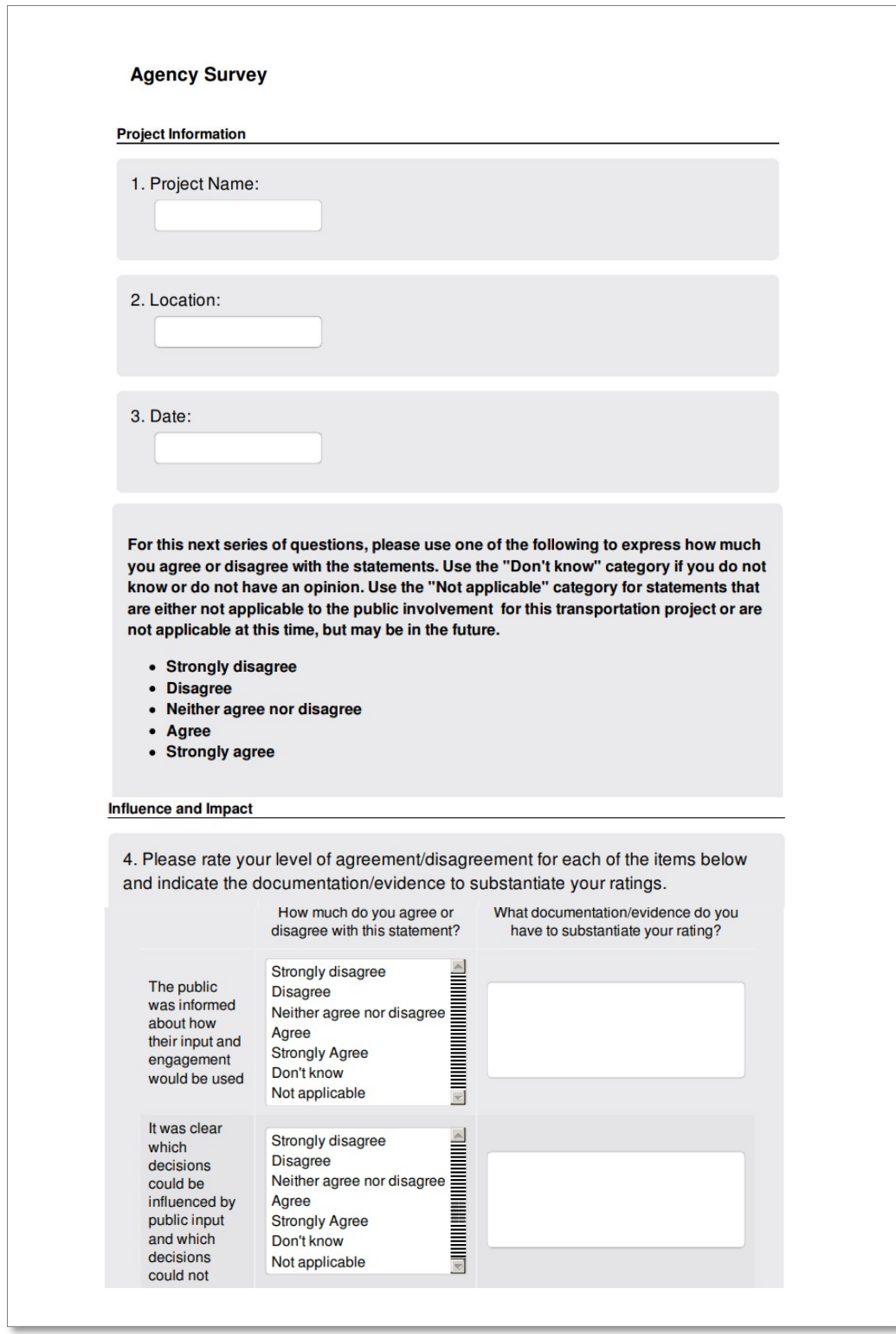

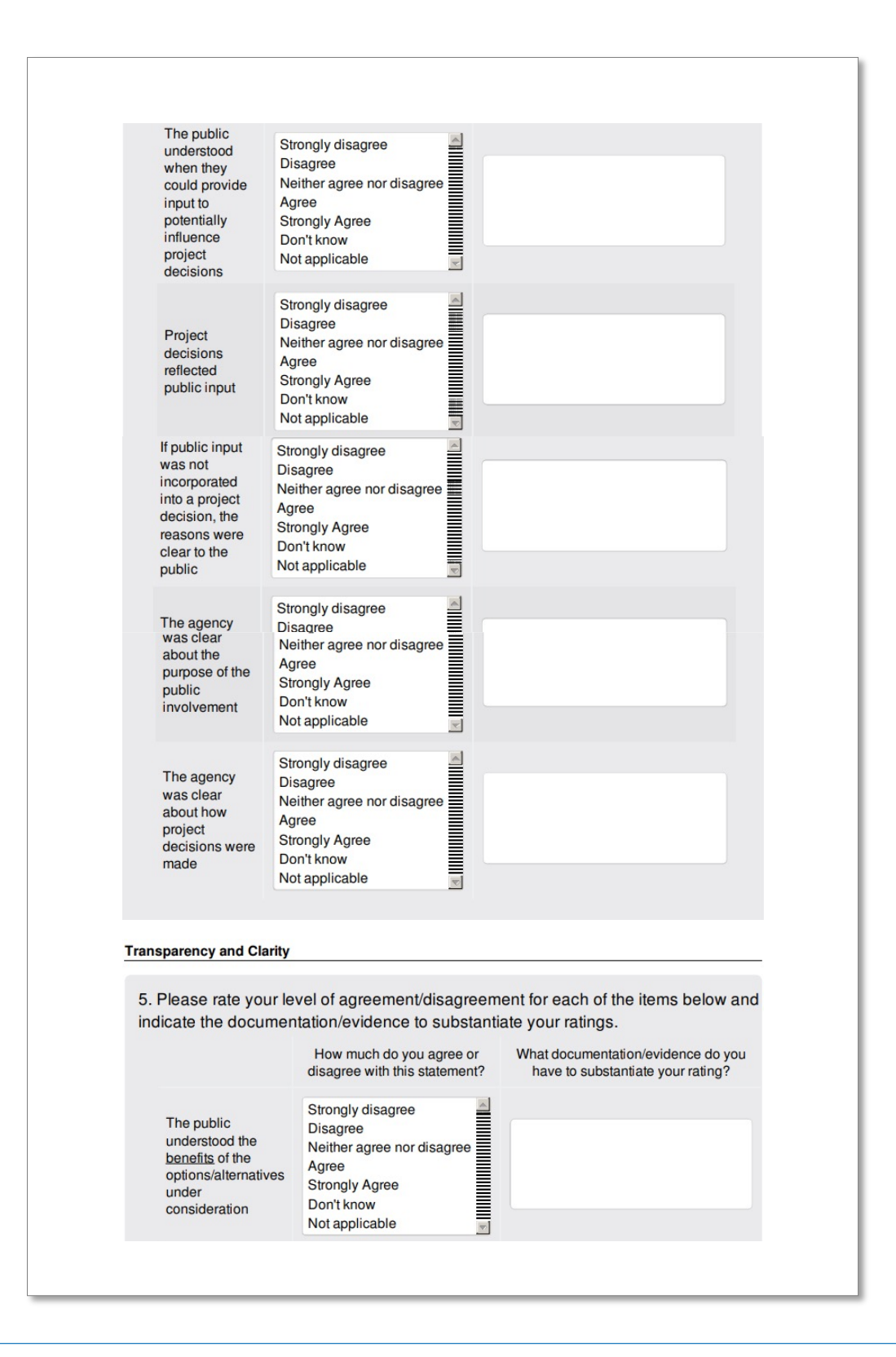

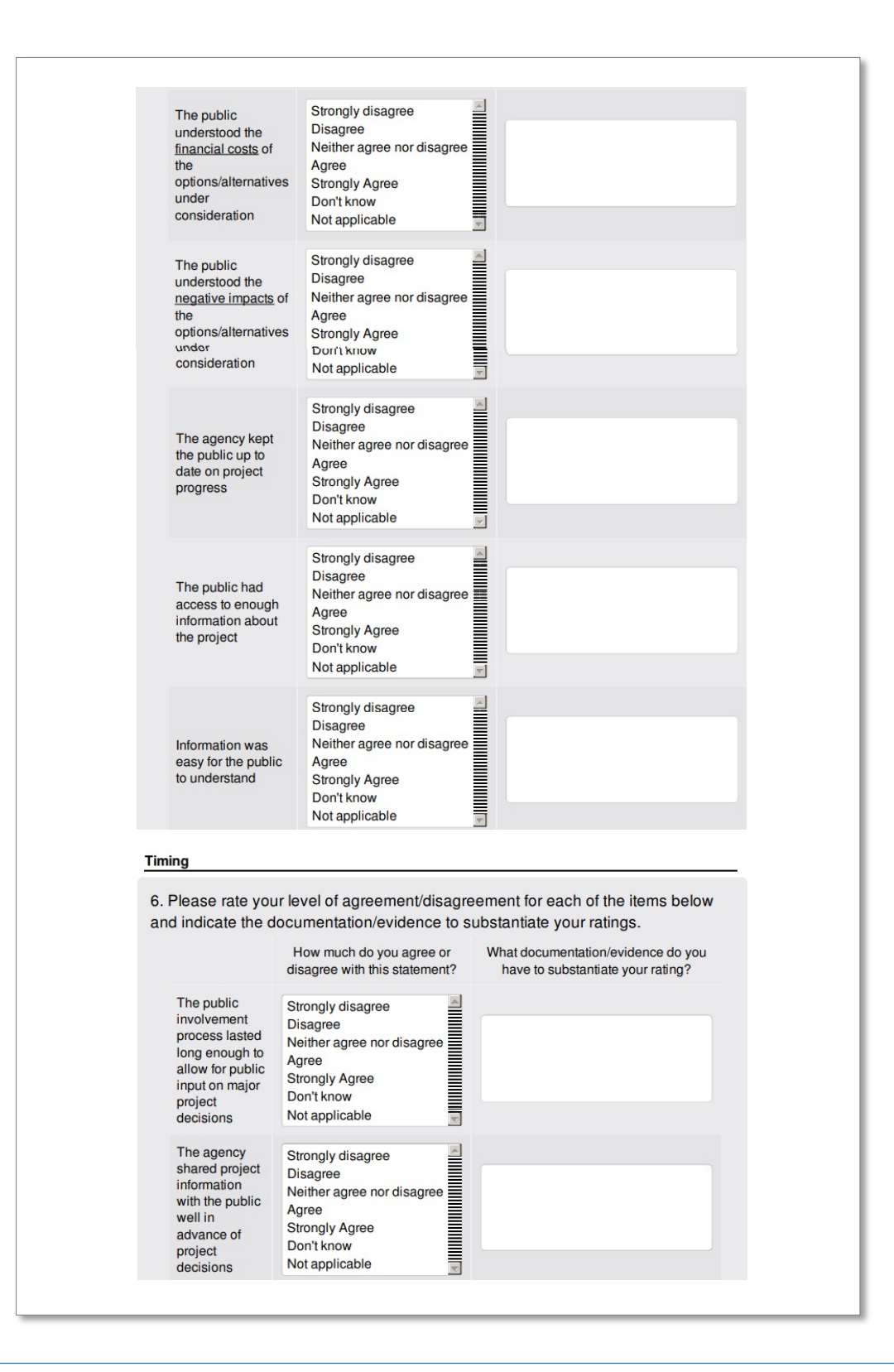

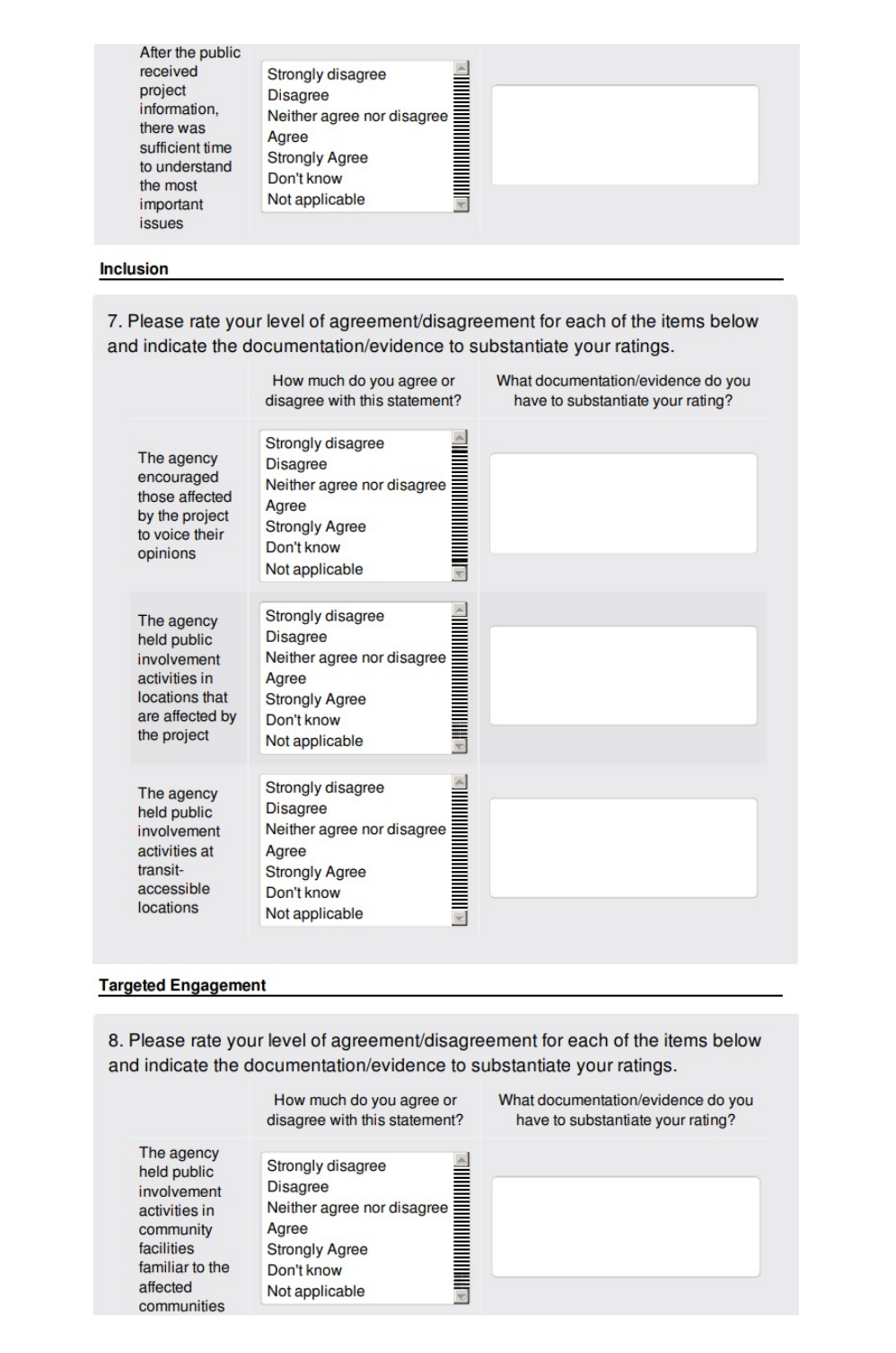

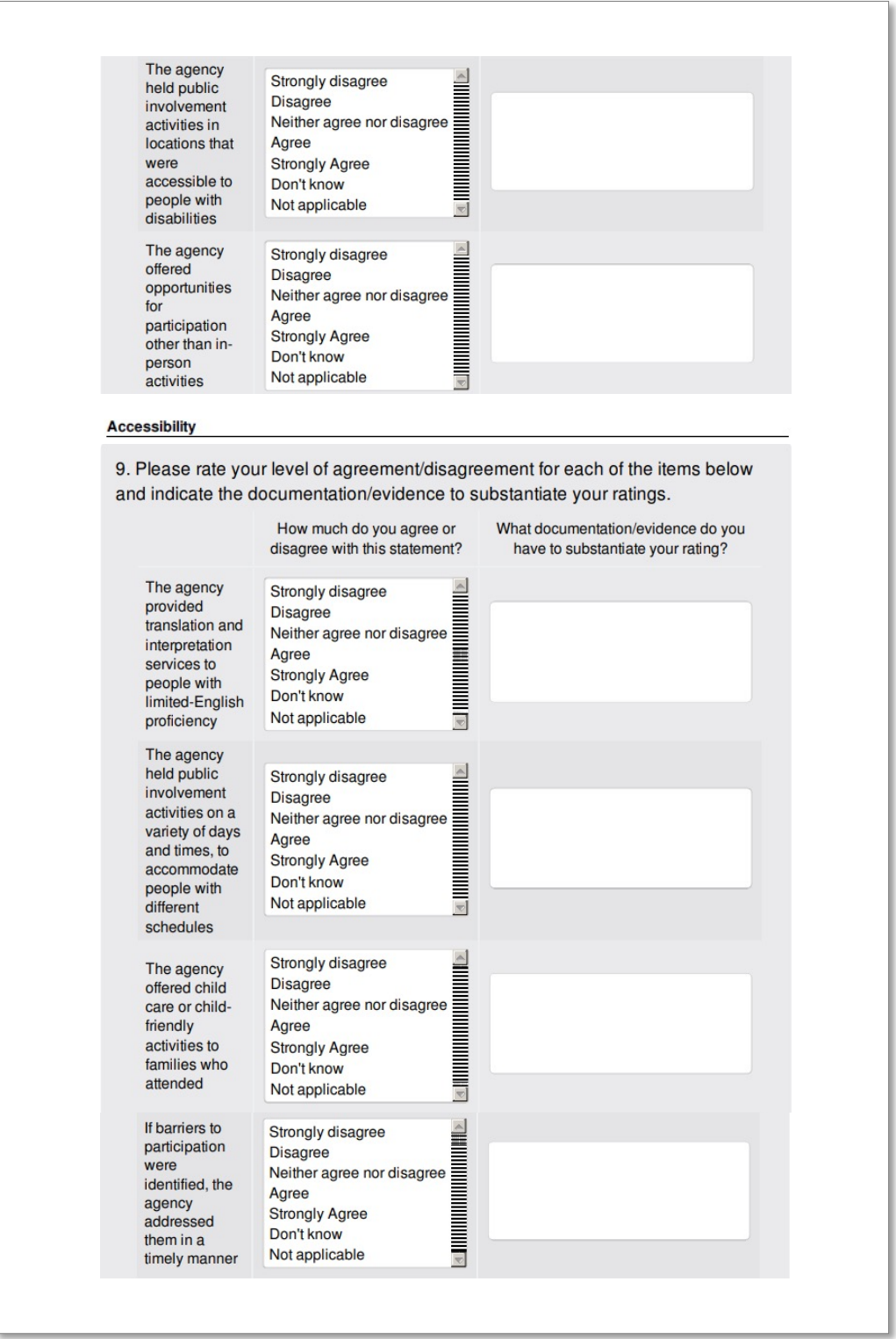

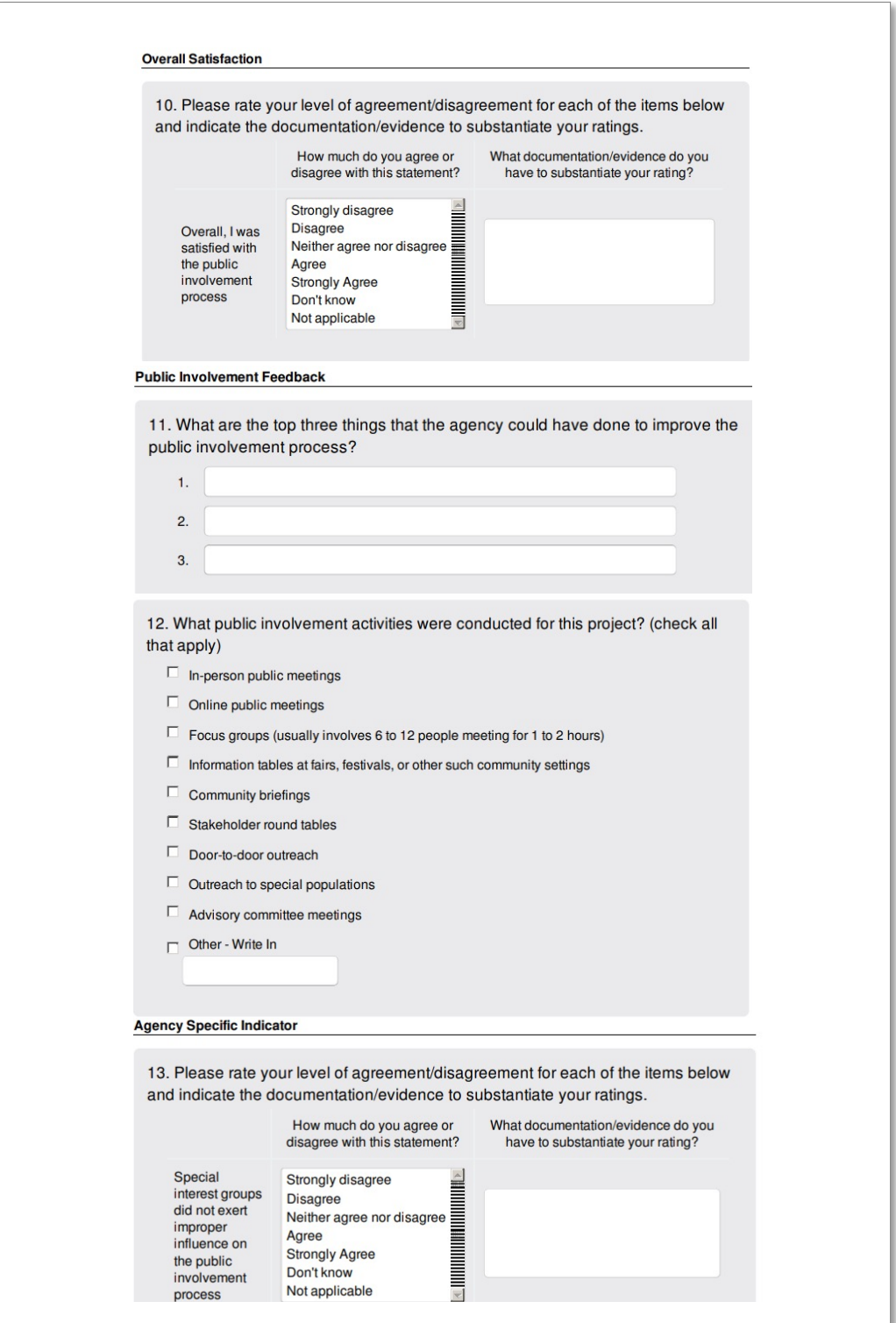

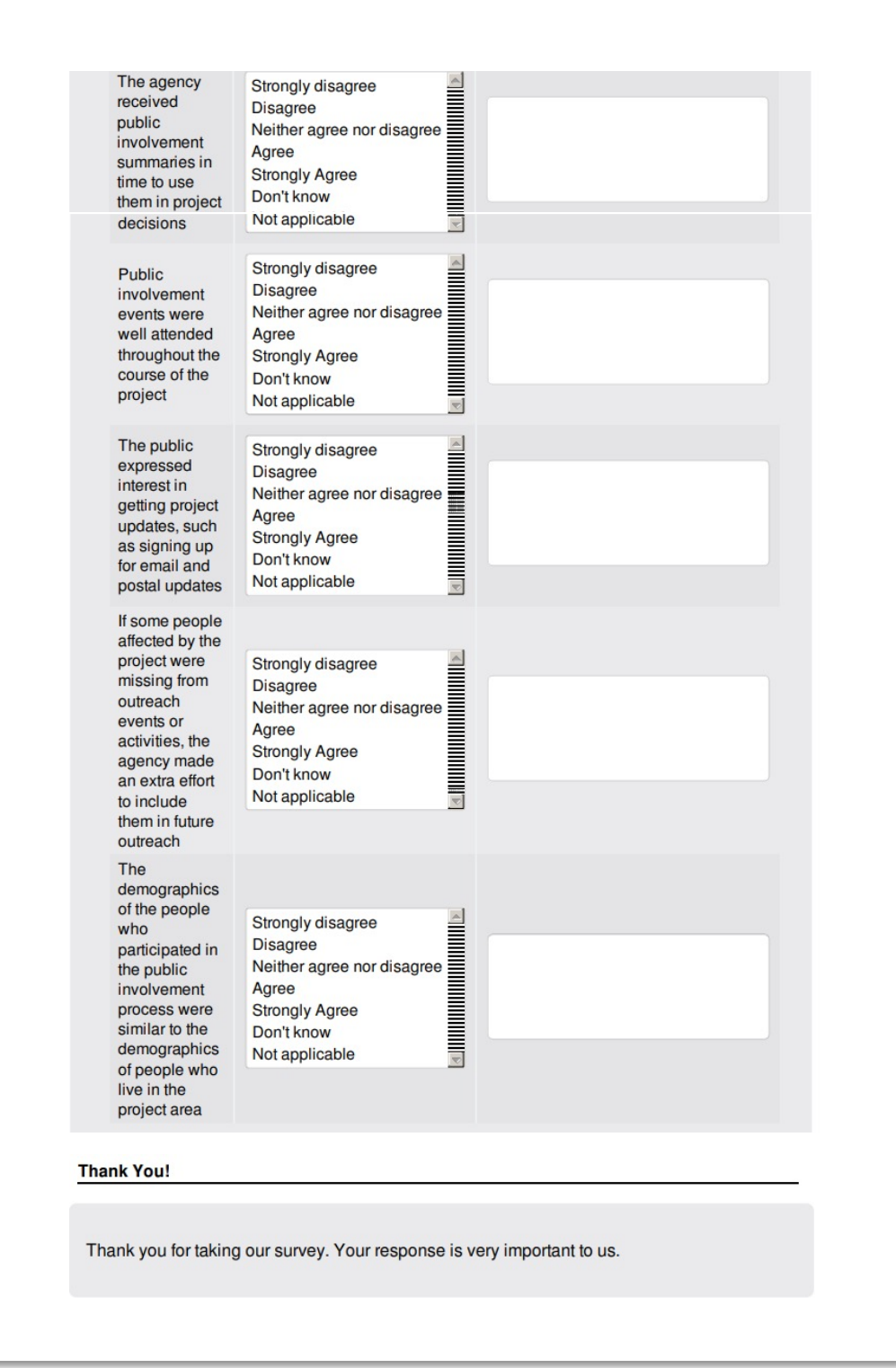

### <span id="page-16-0"></span>**Scanning for data entry**

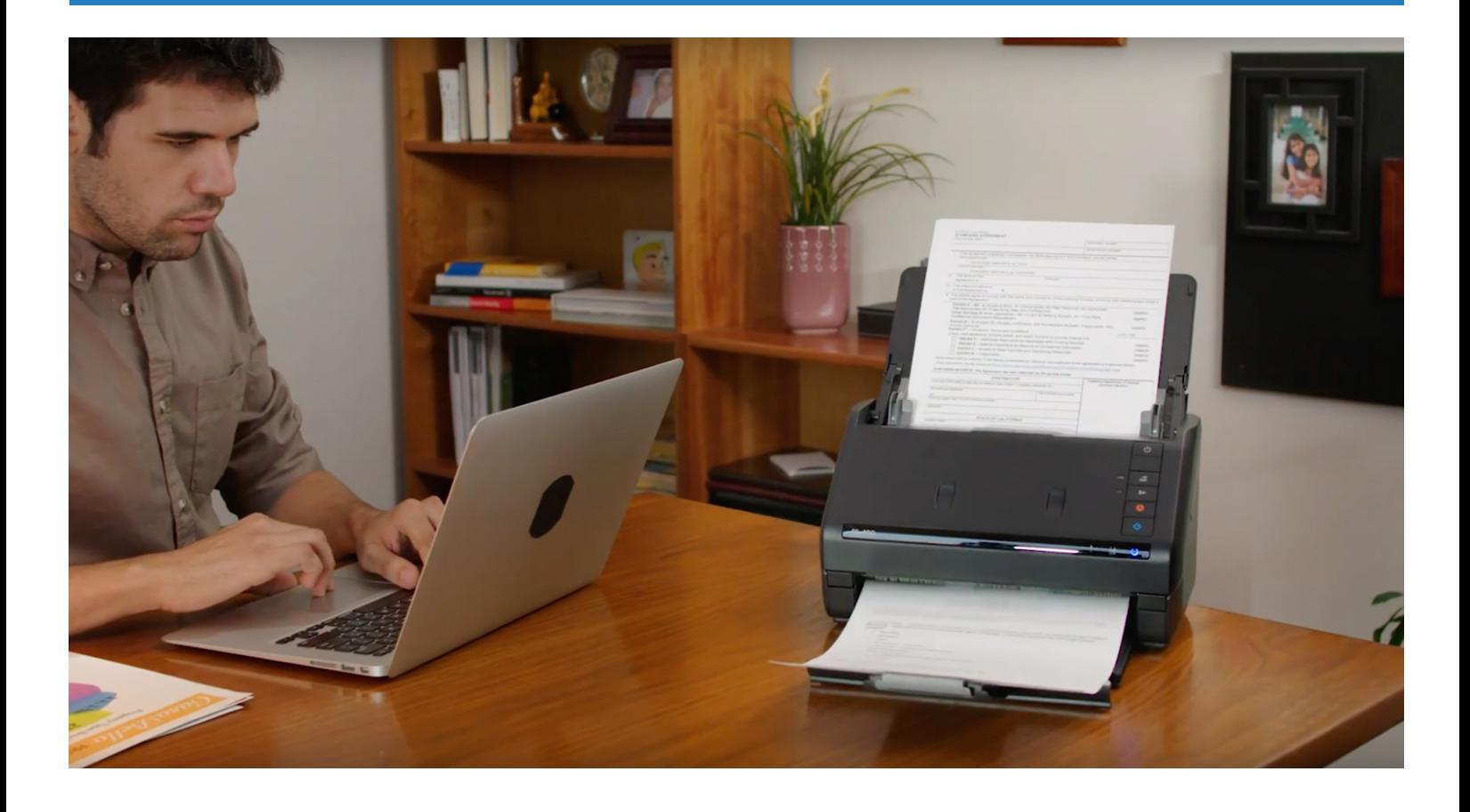

There are companies that can assist in doing the layout of your paper surveys so you can have completed surveys scanned for electronic data entry into a spreadsheet. You can then use that database to enter the data into the scoring tool.

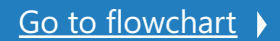

### <span id="page-17-0"></span>**Online survey platform guidance**

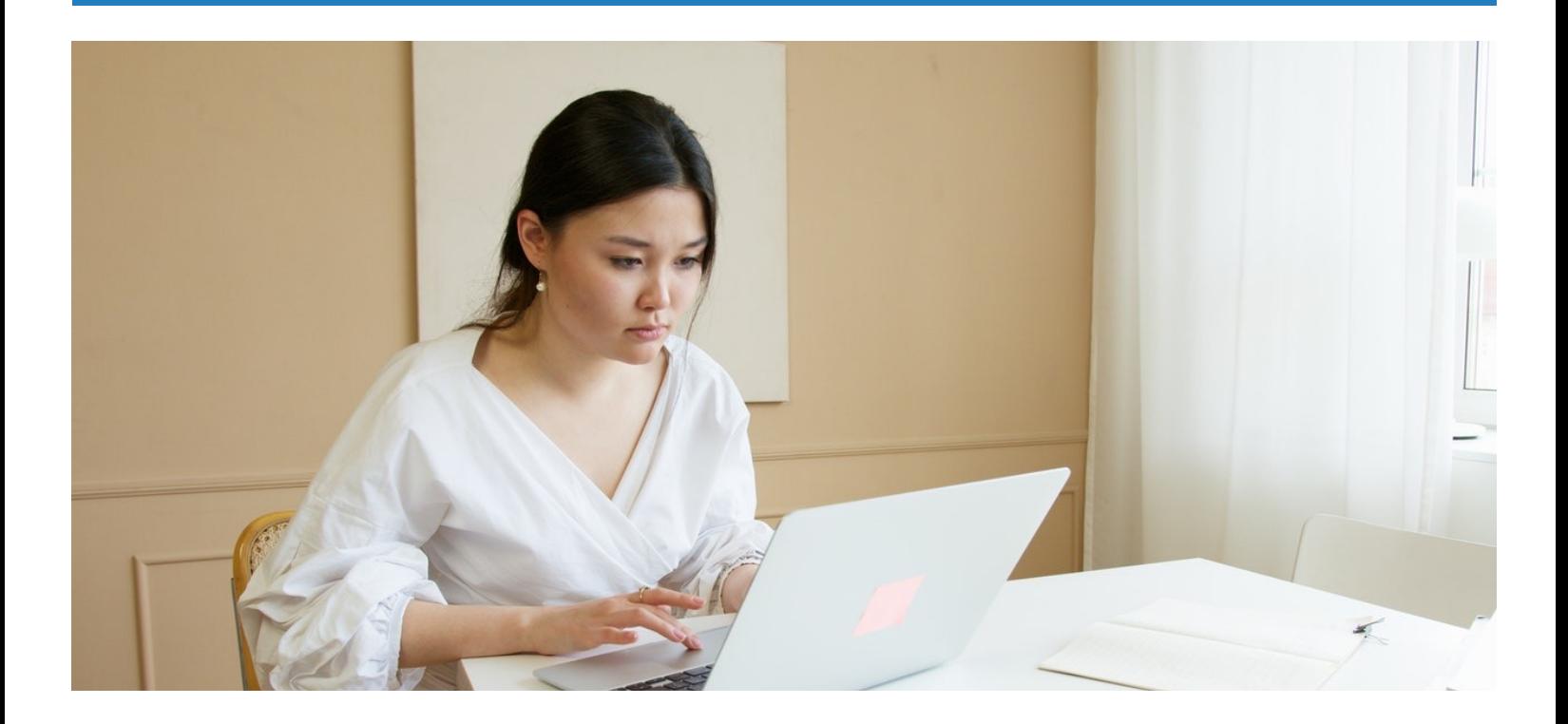

Many survey platforms should work for programming the survey. We recommend using a platform designed specifically to collect survey data.

Very importantly you want a platform that allows you to program in multiple languages, download the data in numeric form and which will download the data in the correct order of the survey questions. These last two criteria will make putting the survey data into the scoring tool much easier. You may want to confer with your research, data, analytics team.

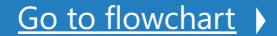

### <span id="page-18-0"></span>**Survey administration recommendations**

#### **Using the Paper Survey**

- The paper survey (see pages 6 and 7) is designed to be printed on a legal size sheet of paper.
	- It is then folded into thirds, producing a self-mailer with the introductory panel used to explain the purpose of the survey and how to complete it. The name of the transportation project should be inserted in the space provided on the introductory panel.
	- The blank panel should be used to provide the business-reply postage so that those respondents who choose to take the survey with them and complete it later can easily mail it back (without the use of an envelope or paying for postage).
- The survey should be printed on paper stock of sufficient weight (28# or higher) to avoid participants tearing through the paper as they complete it. This is also important so that surveys mailed back by participants make it though the postal service automated mail handling systems.
- The print vendor should be instructed to fold the survey into thirds as part of the print process.
- There are vendors who can redesign the layout to allow for the use of optical character recognition for automatic data entry. This is most useful when there are very large amounts of completed surveys. It reduces error in data entry and is less expensive than manual data entry.
- The small box in the bottom left-hand corner of the introductory panel can be used to place unique identification numbers for the survey (such as a code that identifies a specific project and/or location) or to simply consecutively number the surveys. These numbers can be added as part of the printing process or can be hand entered. The use of such numbers still provides complete anonymity for respondents.
- The "For Office Use Only" boxes are for the use by those coding the open-end questions.

### **Survey administration recommendations**

#### **Using the Online Survey**

- The online version of the survey can be used with many online survey platform. There are a variety of easy-to-use, inexpensive (many for yearly subscriptions of less than \$1,000) online survey platforms to choose from.
- For most of these online survey platforms, the programming can be accomplished by simply copying and pasting the content from the paper version of the survey.
- Most of these online survey platforms will automatically optimize the survey for use with tablets and smart phones. This is important because it is estimated that about 70% of all online surveys are now completed on such mobile devices.
- The online survey address (URL) can be presented to public involvement activity participants in a variety of ways, including but not limited to:
	- Signage at public involvement activities, such as open houses and tabling events
	- Emails and letters mailed to participants
	- Project newsletters (both print and online)
	- Online open house websites
- Once the data is collected, it can be downloaded into a spreadsheet by following the simple instructions on whichever online survey platform is being used. This data can then be cut and pasted into the survey scoring tool (as explained later in this document).
- As with the paper version of the survey, the online version provides complete anonymity for respondents.

#### <span id="page-20-0"></span>**Best Practices for Increasing the Response Rate**

- Use signage at public involvement events/activities to direct attendees where to complete the survey.
- Signage should also clearly communicate the benefits of completing the survey to attendees.
- The survey should be available on both paper and online versions, not only because of the increased use of online open houses and other online public engagement formats, but also because some people prefer to complete the survey online even when handed a paper version.
- Pens/pencils need to be readily available for those completing the paper survey.
- Tablets and/or laptop computers with internet access should be available for those who prefer to complete the survey online.
- People can also complete the survey online on their smart phones since most online survey platforms include this feature, many of them automatically doing the optimization.
- For in-person activities, public involvement staff should intercept attendees and urge them to complete the survey. This is especially important for attendees who may leave the activity without noticing the area where the survey is available.
- For online open houses, create a pop-up survey invite wherever they exit the open house website. This avoids the problem of participants only seeing the survey invite after they reach the comment form section of the online open house materials.

#### **Best Practices for Increasing the Response Rate (continued)**

- Transportation agencies should partner with those conducting the public involvement to further communicate to the public the importance of completing the survey and how the results will benefit the public.
- The Public Involvement Effectiveness Survey should be presented by the transportation agency as just as important as other surveys and comment forms that may be part of the public involvement process; otherwise the Public Involvement Effectiveness Survey is more likely to be ignored.
- Transportation agencies should consider having public members of advisory committees (if such exist) urging attendees to complete the survey. Advisory committee members may be seen as more trusted messengers and may have a bigger impact on the percentage of participants who complete the survey.
- Where permitted and where budget allows, incentives for participation (such as the chance to win a gift card) can increase the response rate. If incentives are used, the sweepstakes entry form should be provided to participants *after* they hand in their paper version of the survey to maintain their anonymity in regard to their survey answers. For those completing the survey online, a simple redirect can be programmed at the end of the survey so that their sweepstakes entry information appears in a form separate from the survey itself.

#### <span id="page-22-0"></span>**Using the Agency Version of the Survey**

- The agency version of the survey is programmed online using the same approach described on page 20 for the online version of the survey used with the public.
- The agency version has the added advantage of providing space to report the evidence/documentation used to substantiate the ratings provided for each item on the survey.
- The agency version of the survey should be used from the very beginning of a project, and then on a regular basis in conjunction with the public version of the survey. This will:
	- Allow for tracking of change in agency ratings over time
	- Document the public involvement processes being used
	- Allow for a comparison between the public's ratings and the agency's ratings
- The results of the agency version compared to the results of the public ratings (automatically provided as part of the scoring tool described later in this document) can serve as a useful tool as the transportation agency assesses its public involvement processes.

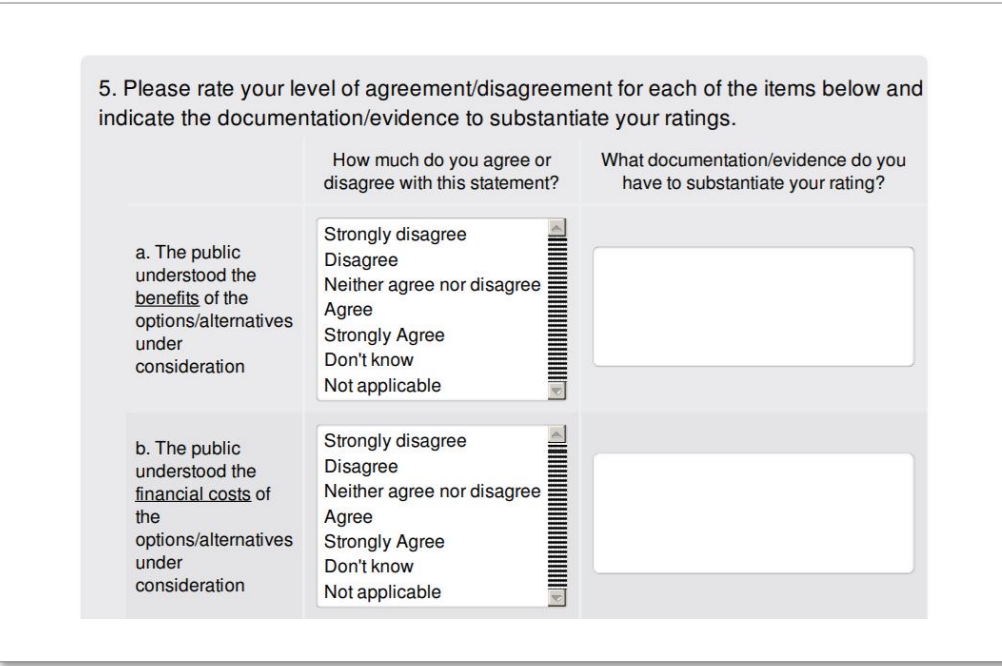

### <span id="page-23-0"></span>**Data entry information**

#### **Best Practices for Data Entry**

- The structure of the scoring tool will always stay the same: Questions are nested in indicators which in turn make up the overall index (See Figure on page 26).
- Survey responses are all anonymous, but they are each assigned a unique ID for tracking purposes. Unique IDs help distinguish respondents in the absence of personally identifying information. The unique ID is composed of the project name, location, and respondent number.
- Enter responses exactly as they appear on the survey form. If the response is ambiguous (e.g. if two options are selected on a paper survey), record the response for that question as a period (.).
- For the scoring calculation to work, you cannot:
	- Change the way questions and indicators are grouped
	- Rename or renumber questions or indicators
	- Delete or add questions or indicators
	- Enter a "0" for questions 10a-16 (or the scoring calculations will not work)
- However, you can:
	- Skip a question or indicator by entering a period ("."). This will not affect calculations.

VERY IMPORTANT -- When you copy-paste the data into the scoring tool, instead of using Control-C and Control-V functions, only use the paste option in the scoring tool as shown in the image to the right. That way, the pre-existing formulas will remain in the spreadsheet.

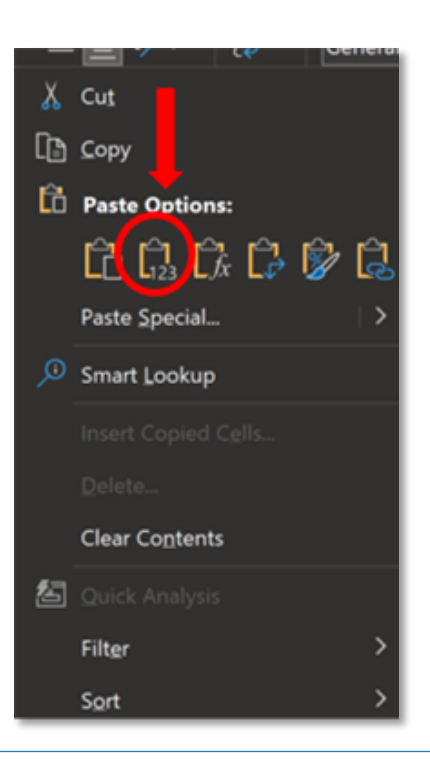

#### **1. Scoring Tool Structure**

- The "Codebook" tab shows the organization of the survey questions and indicators in the index. Use the codebook to see how items are grouped into indicators.
- Certain questions are excluded from the final scores, for example, because they are demographic variables or qualitative responses that cannot be scored as a number. Those questions are noted in the "Included in the Index" column on the far right of the codebook.

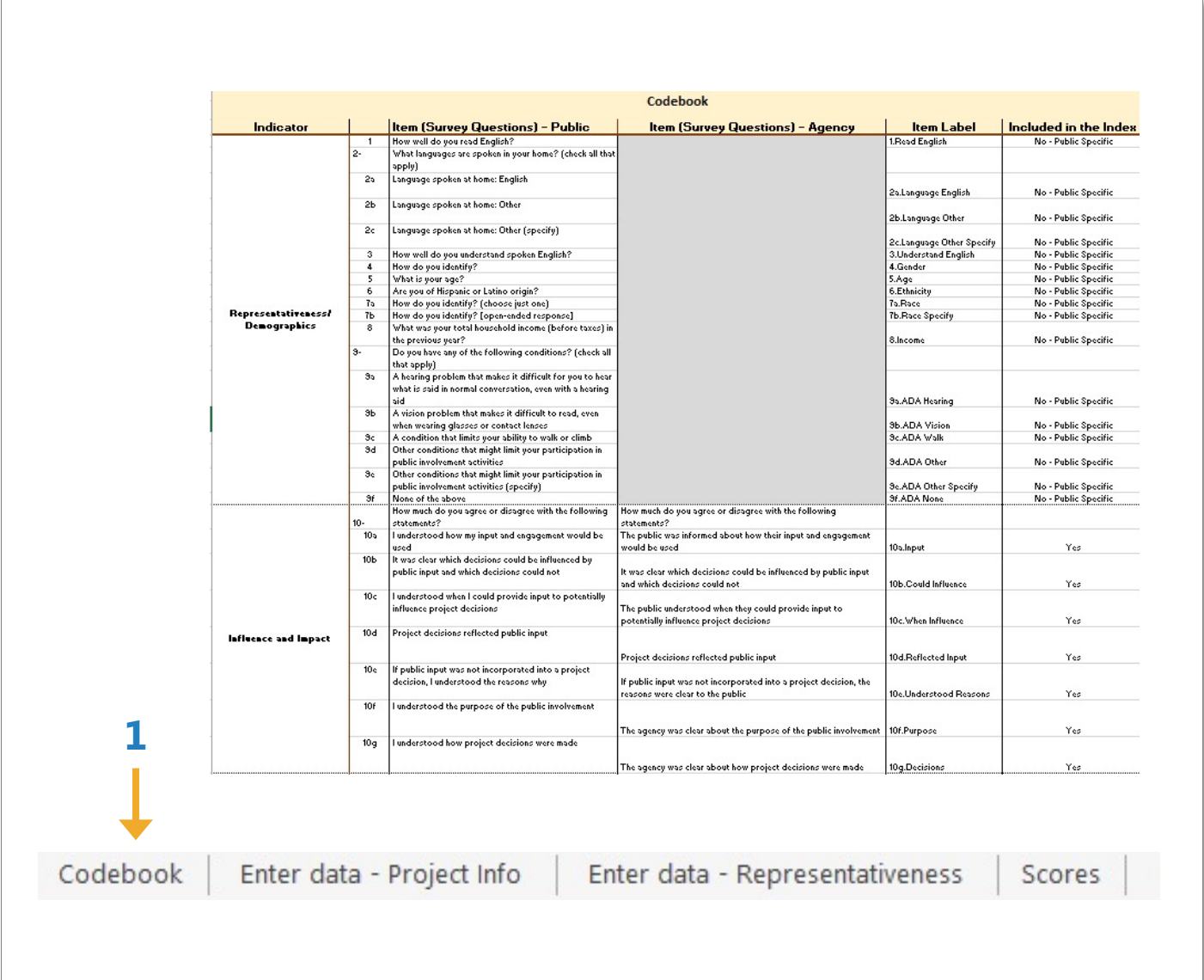

### **Data entry information**

#### **Scoring Tool Structure**

- 2. Enter information about the project itself (such as project name and location) on the first data entry tab, "Project Info" (see page 30) for more about the "Project Info" tab).
- 3. Each indicator has its own tab at the bottom of the screen. Enter survey data for each indicator by clicking on the appropriate tab.
	- Each row collects data for a different survey respondent. Each column represents a different question about the project.
- 4. Index scores are automatically calculated on the "Scores" tab. This is where you will see the final scores for each item, each indicator, and the overall index score. The Scores tab appears as the last tab.

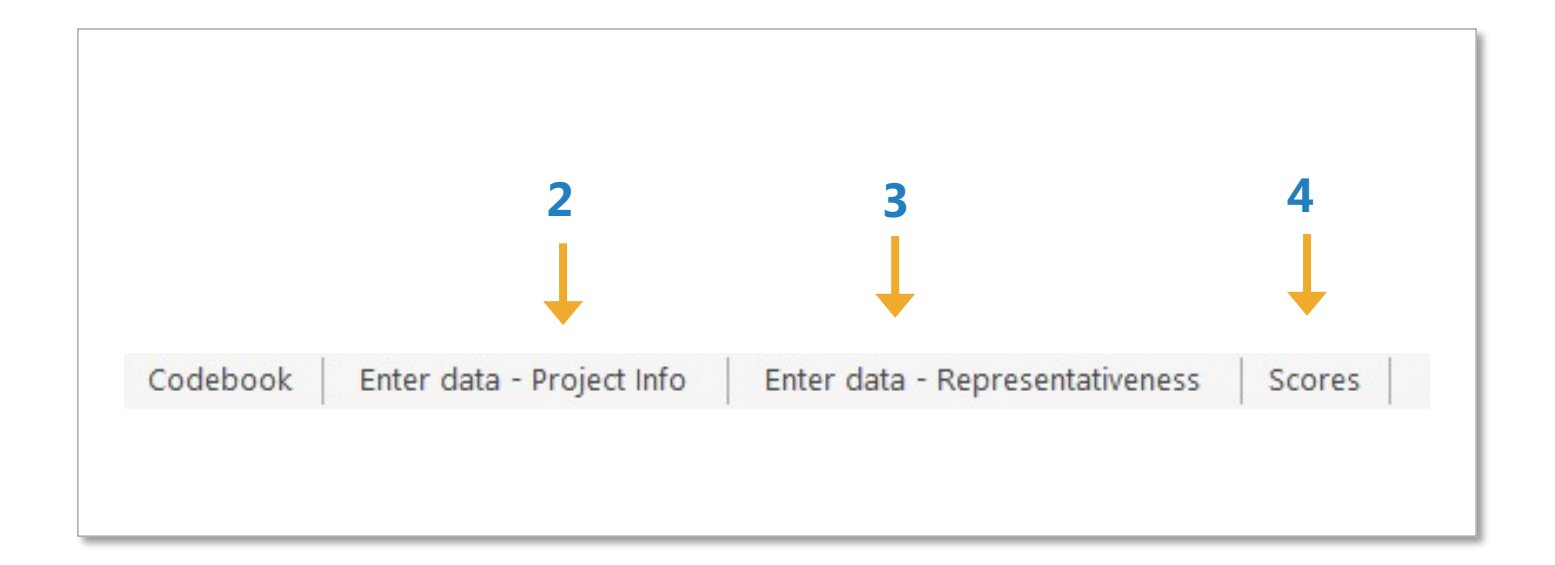

#### **Data Entry Rules: How to correctly enter responses for accurate scoring**

- 1. Do not enter values greater than 5. Cells with these values will turn red to flag the error. However, the scoring tool will still use these incorrect values in the calculation, creating an inaccurate final score. Check each data entry tab and fix red cells by entering a valid response (e.g. 1-5, DK, NA, or a period (.) for questions that were skipped).
- 2. Do not enter "0" for any value. The question and indicator scores cannot be calculated if there are "0" values. Cells with "0" values will turn red. On the "Scores" tab, the tool will indicate that an error has occurred using the code "MISSING". Check each data entry tab and fix red cells by entering a valid response (e.g. 1-5, DK, NA, or a period (.) ).
- 3. The scoring tool will not calculate cells with text in them. Cells will turn yellow to flag the entry for the following codes: "DK", "NA", or a period (.), or blank cells. Writing in text other than "DK", "NA", or a period (.) will not affect scoring, and will not be highlighted. However, if all responses for a question are DK, NA, periods (.), or blank, scores will not calculate and there will be a "MISSING" code on the Scores tab.

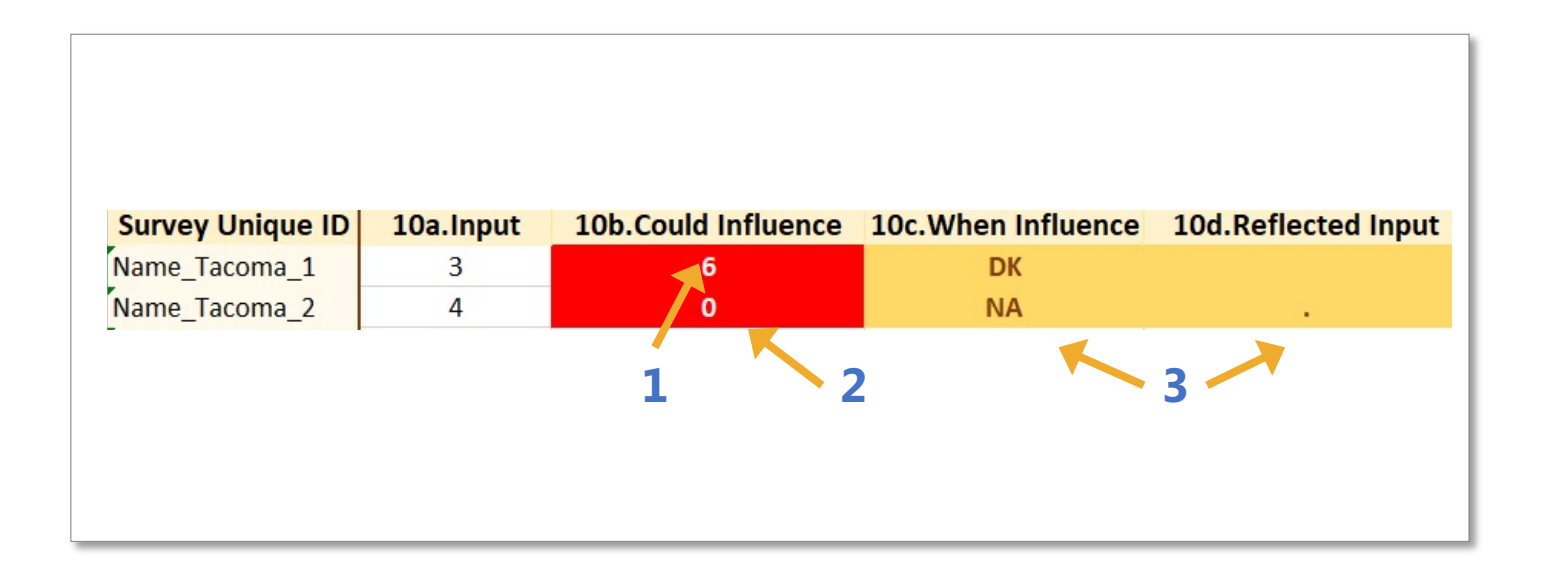

### **Data Entry Rules: Demographic Information**

#### **On the data entry tabs for Representativeness:**

Questions in the Representativeness indicator are demographic and **are not used to calculate index scores**—see below for their specific data-entry rules. Survey demographics are summarized on the Scores tab. Entering American Community Survey data (see page 33) allows comparisons between respondents and ACS estimates.

#### **1. How well do you read English?**

Not Very Well  $= 0$ Somewhat well  $= 1$ Very Well  $= 2$ 

#### **2. What languages are spoken in your home?**

English  $= 0$ Other (please specify) $* = 1$ \*No matter what the respondent specifies, enter a 1, and then record the open-end response in the next column

#### **3. How well do you understand spoken English**

Not Very Well  $= 0$ Somewhat well  $= 1$ Very Well  $= 2$ 

#### **4. How do you identify?**

 $Male = 0$  $Female = 1$ Gender(s) not listed here = 2

#### **5. What is your age?**

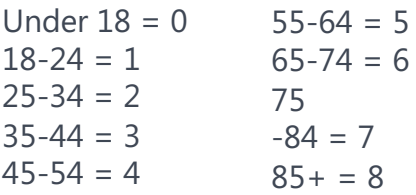

#### <span id="page-27-0"></span>**6. Are you of Hispanic or Latino origin?**  $No = 0$  $Yes = 1$

#### **7. How do you identify?**

White or Caucasian  $= 0$ Black or African American = 1 American-Indian or Alaska Native = 2 Asian or Asian American = 3 Native Hawaiian or Other Pacific Islander = 4 Other race or combination of races (please specify) $* = 5$ \*No matter what respondent specifies, enter a 5, and then record the open-end response in the next column

#### **8. What was your total household income (before taxes) in the previous year?**

Less than  $$25,000 = 0$  $$25,000$  to  $$49,999 = 1$  $$50,000$  to  $$74,999 = 2$  $$75,000$  to  $$99,999 = 3$  $$100,000$  to  $$149,999 = 4$  $$150,000$  to  $$199,999 = 5$  $$200,000$  to  $$250,000 = 6$  $$250,000$  and above = 7

#### **9. Do you have any of the following conditions?** (check all that apply) For questions 9a-9f, enter a "1" in the column

for each item that

the respondent selected.

### <span id="page-28-0"></span>**Data Entry Rules: Responses for Questions 10 through 18**

Enter responses to questions 10a-16 as follows:

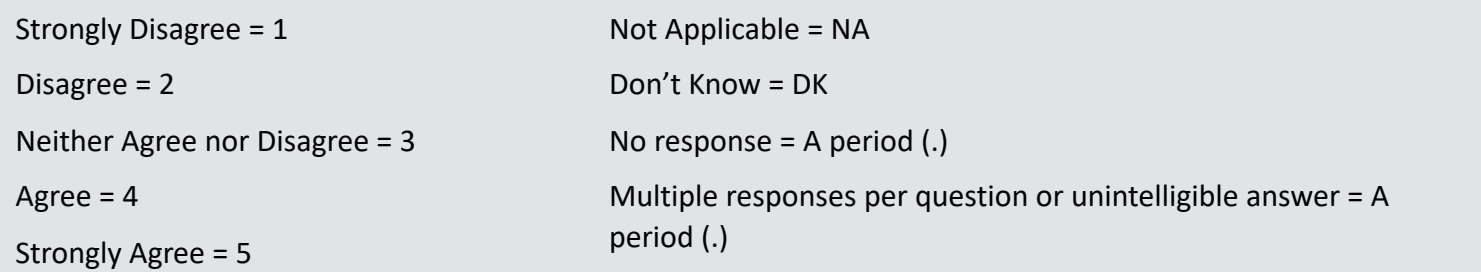

Questions 2b, 7b, 9e, 17a-c, and 18k in the scoring tool are open-ended. Enter answers to these questions as they appear on the survey instrument.

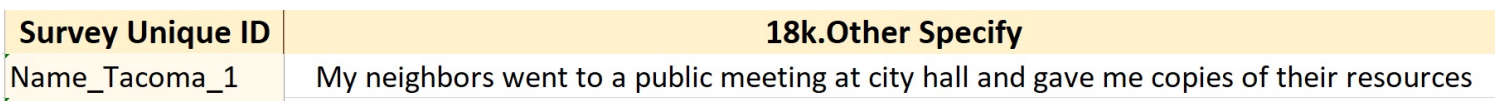

For question 18a-j in the scoring tool, enter a "1" in the column for each item the respondent selected.

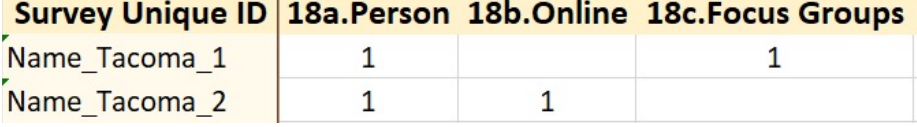

If the code "MISSING" appears in the Survey Unique ID column, the scoring tool is flagging that there is no project information for that particular respondent. Check the "Project Info" tab to add in the project information.

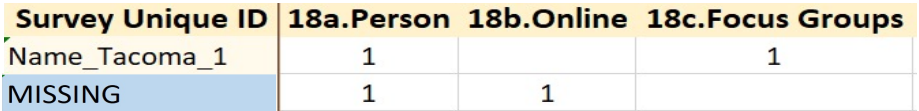

#### **In the Project Info tab:**

- 1. Enter the project name, followed by a " $\mu$ " (e.g. "Name\_" vs "Name").
- 2. Enter the location of the activity or event, followed by a "\_" (e.g. "Tacoma\_" vs "Tacoma"). If entering Agency responses, include "Agency" in this column.
	- Agency responses **must** include "Agency" in this column for the tool to distinguish between, and calculate, Agency and Public scores.
- 3. Respondent Number will automatically generate after entering Project Name and Activity/Event Location.
- 4. The survey unique ID generates automatically. It combines the project name, location, and respondent number.
- 5. Enter the type of public involvement for the project. Some projects may only have one type while others may have multiple (e.g. inperson meetings, focus groups, etc.).
- 6. Enter the survey mode ("paper" or "online"). Scores include both paper and online responses.
- 7. (Optional) Enter the date the respondent took the survey. Date is required for making reports based on specific dates.

#### <span id="page-29-0"></span> $Tip -$

Unique identifiers (IDs) tie each response to a particular project, which helps track respondents while keeping them anonymous. Online surveys automatically create unique IDs. Consider writing unique IDS on each paper survey.

#### Note —

The other data entry tabs automatically pull project information from the Project Info tab.

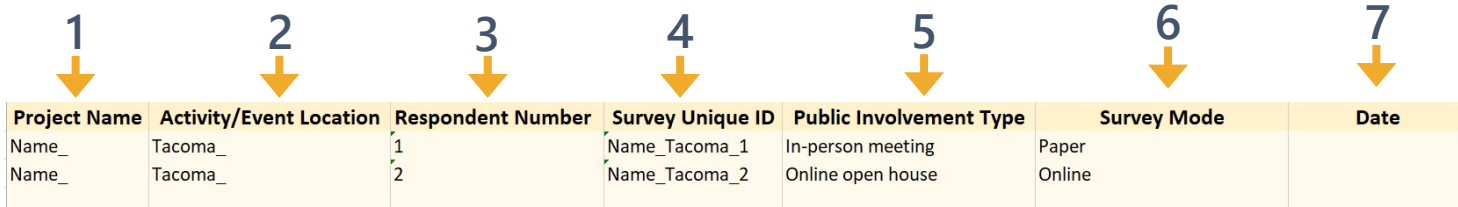

#### <span id="page-30-0"></span>**On the data entry tabs for each indicator:**

- 1. Responses for each survey taker are entered on a separate **row**.
- 2. Each item appears in its own **column**. Each item has both a number (e.g. 10b) and a label (e.g. 10b. Could Influence).
- 3. Item numbers and labels match those in the "Codebook" tab.
	- In the agency survey, agencies write in additional evidence to support their rating for each item. These "Evidence" items can be located in the Agency Item tab and identified by "Evidence" added on to the item label [e.g. 10a.Input (Evidence)]. Enter these open-ended responses as they appear on the survey.
- 4. Blank cells will appear shaded as yellow.
	- Paper survey responses are entered manually. Online survey responses can be copied and pasted from the data download from your preferred online survey platform.

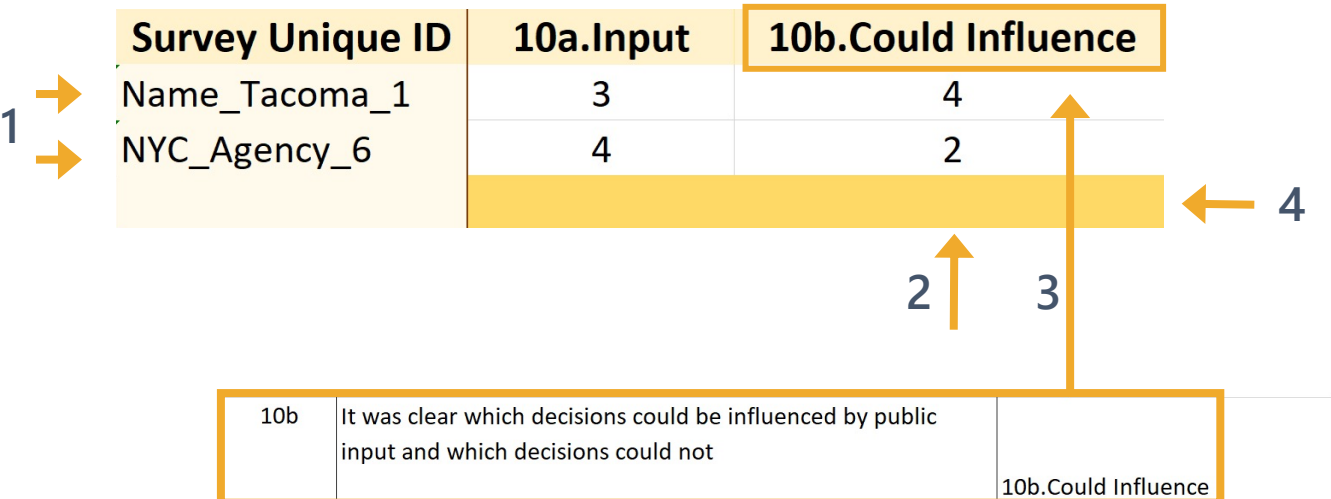

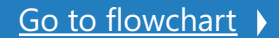

### <span id="page-31-0"></span>**Step 3(optional): Enter American Community Survey (ACS) Demographics Data**

#### **On the data entry tab for ACS Demographics:**

- 1. Each ACS estimate for the affected geographic area are entered on a separate **row**.
	- For easier reporting, response categories in the Scoring Tool match the format from the federal EJ Screener and the ACS, not necessarily the format of the demographic items in the Survey Tool.
	- **Enter data from trusted sources, such as [ejscreen.epa.gov](https://ejscreen.epa.gov/mapper/) or [census.gov.](https://www.census.gov/)**
- 2. Each statistic appears in its own **column**.

# **2**

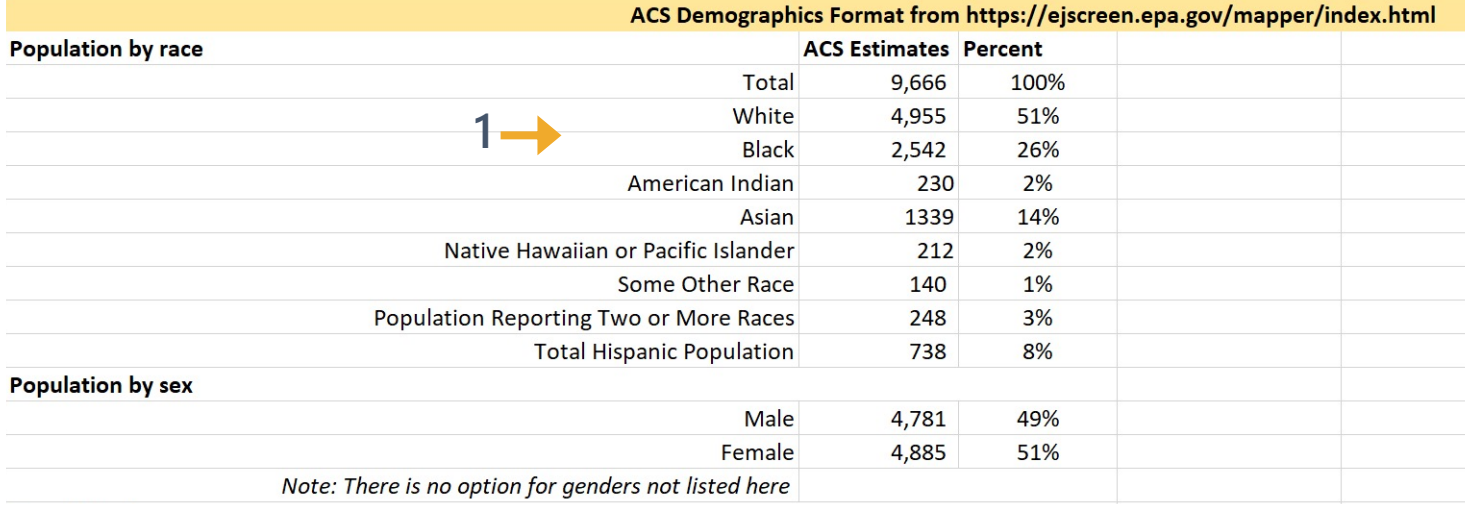

### <span id="page-32-0"></span>**Guidance on how to determine if response rate is adequate and if impacted groups are adequately represented**

• Keep in mind -- the purpose of evaluating the effectiveness of public involvement is to improve, not to prove. This means that although a higher response rate is preferable, hearing from any of your constituents can be very helpful as you seek to improve your public involvement.

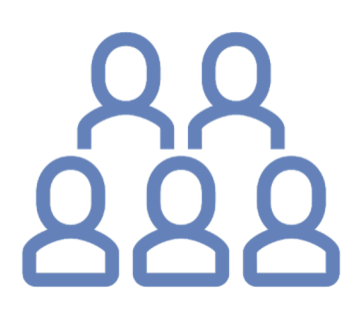

• It is useful to compare the demographics of the survey respondents to the demographics for the area impacted by the transportation project.

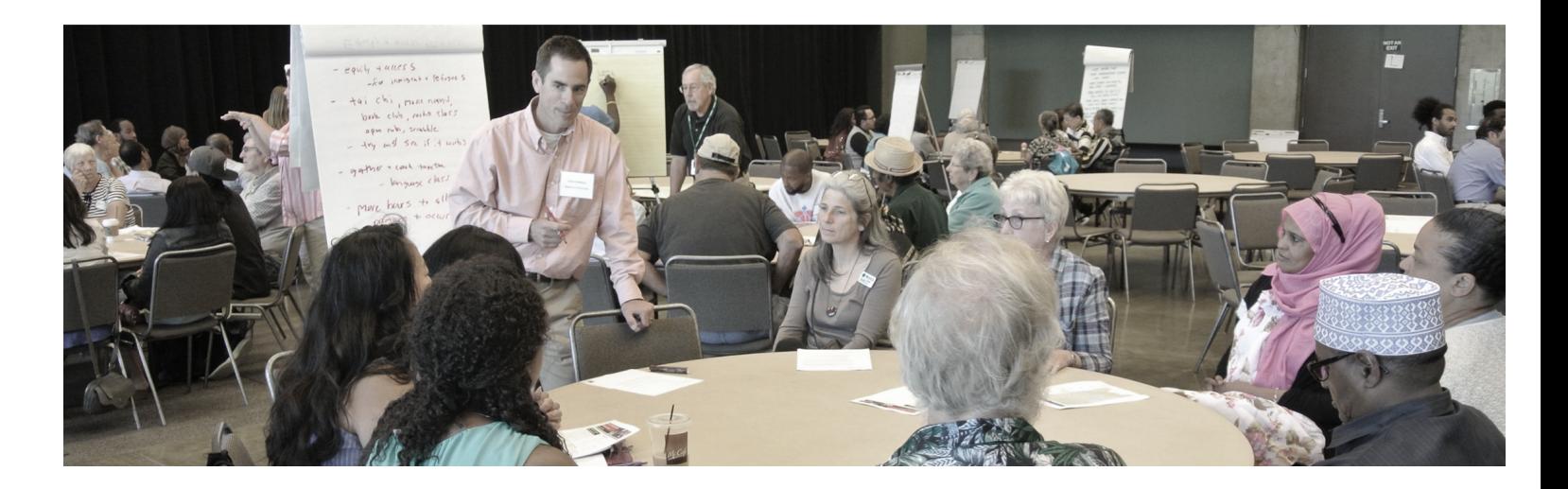

#### <span id="page-33-0"></span>**How Scoring Works**

- 1. Index scores are calculated on the Scores tab.
- 2. The scoring tool calculates the geometric mean across respondents for each item ("Item Scores" column) to produce an indicator score ("Indicator Scores" column). It then calculates the geometric mean of the indicator scores to produce the overall index score ("Overall Index Score").
- 3. Low effectiveness scores are highlighted in **red** (scores less than or equal to 2 out of 5).
- 4. Moderate effectiveness scores appear in **black** text (scores greater than 2 and less than 4).
- 5. High effectiveness scores are highlighted in **green** (scores greater than or equal to 4 out of 5).
- 6. A **blue** "MISSING" code highlights the lack lack of numerical data. Check the dataentry tab(s)…
	- if there is a "0" value, enter the correct score (see page 30 for data entry rules).
	- if all of the responses for that item are DK, NA, or a period ("."), no action is needed.
- 7. The overall index score will also be "MISSING" if one or more indicators are missing. More data will be needed to give a valid score.

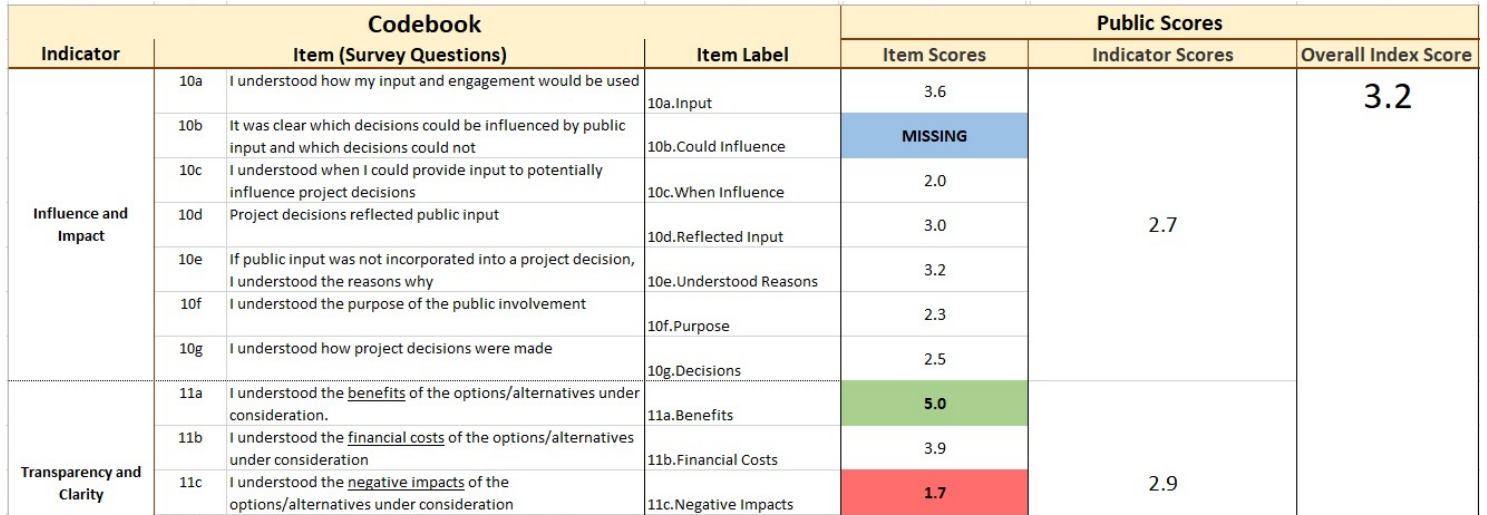

### <span id="page-34-0"></span>**Comparing Public and Agency Scores**

- The discrepancy between how the public and the agency scored a particular item, indicator, and the overall public involvement is calculated on the right side of the Scores tab.
- Discrepancies are calculated by subtracting the Agency Score from the Public Score for the given item, indicator, or overall score.
- Negative discrepancy numbers indicate that the Public Score is less than the Agency Score for the given item, indicator, or overall index score. Negative scores occur when the agency scored itself more highly than the public scored the agency. Positive numbers represent the public scored the agency higher than the agency did.
- For context, a difference of "1" represents the difference between scores such as: "Strongly Agree" (5) and "Agree" (4) or "Disagree" (2) and "Strongly Disagree (1)."
- The total number of public and agency responses appear next to the discrepancy scores section.
- Enter dates in boxes at the bottom of the score tab to see how scores change for items, indicators, and the overall index scores over time. This function can be useful for running reports or exploring if scores changed over time. Demographics and other non-scored items do not filter by date.

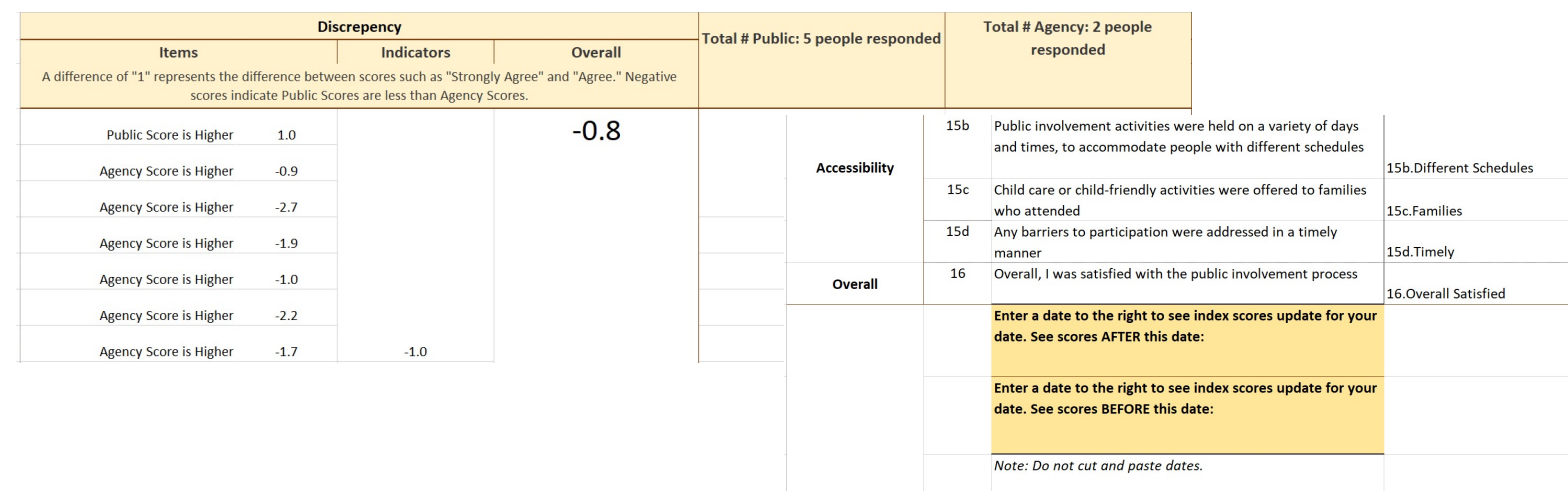

### <span id="page-35-0"></span>**Viewing Demographics in Context**

- Demographic comparisons are found on the far right of the Scores tab.
- Numbers and percentages give high-level information about how similar or dissimilar respondents are to the American Community Survey estimates of the project area.
- The structure of the page was purposefully made to coincide with the most general categories of the United States Federal Government's EJScreen tool for easier data entry and review (see [epa.gov/ejscreen](https://www.epa.gov/ejscreen) for more detail).
- Some demographics (e.g. linguistic considerations) include notes about differences in criteria or categories for the ACS and this survey instrument.

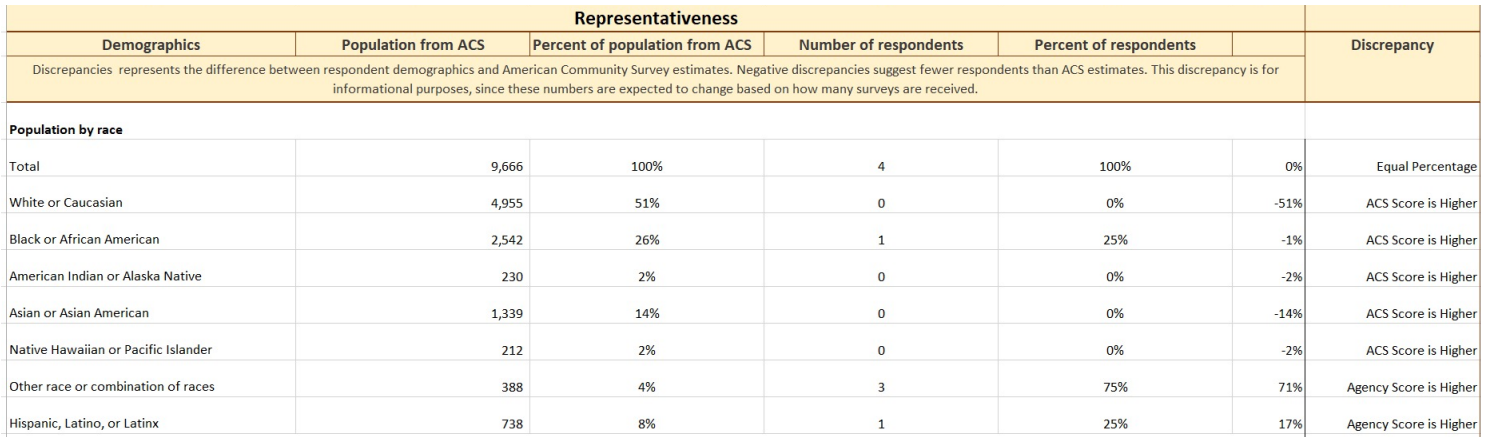

### <span id="page-36-0"></span>**Guidance on how to identify public involvement aspects for improvement**

Review the red, black, and green scores in the scoring tool to identify those aspects of public involvement with the lowest scores

- 1. Index scores are calculated on the Scores tab.
- 2. The scoring tool calculates the geometric mean across respondents for each item ("Item Scores" column) to produce an indicator score ("Indicator Scores" column). It then calculates the geometric mean of the indicator scores to produce the overall index score ("Overall Index Score").
- 3. Low effectiveness scores are highlighted in **red** (scores less than or equal to 2 out of 5). out of 5).
- 4. Moderate effectiveness scores appear in **black** text (scores greater than 2 and less than 4).
- 5. High effectiveness scores are highlighted in **green** (scores greater than or equal to  $\overline{4}$  out of  $\overline{5}$ ).

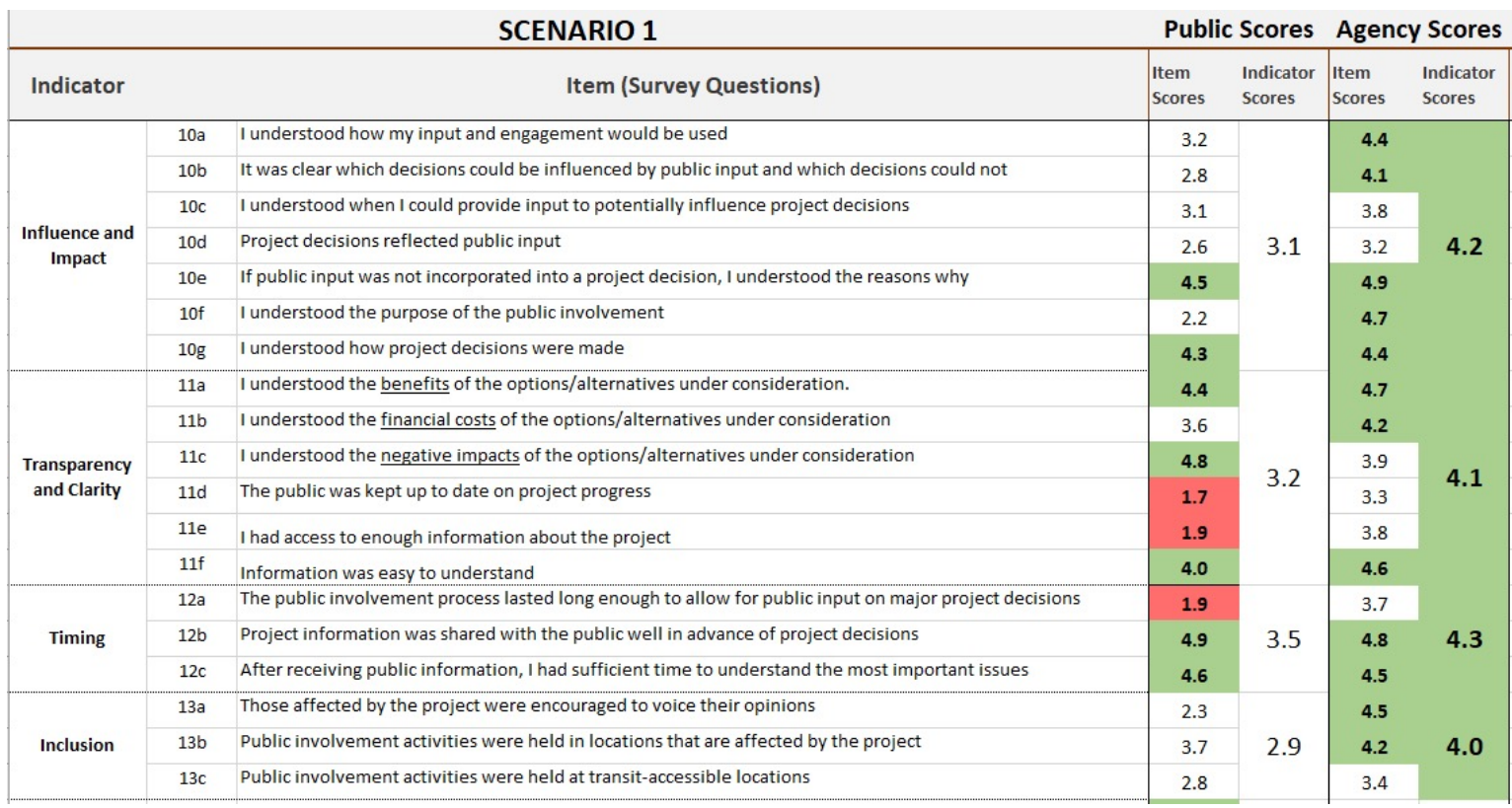

### <span id="page-37-0"></span>**Interpreting Discrepancy Scores**

- The discrepancy between how the public and the agency scored a particular item, indicator, and the overall public involvement is calculated on the right side of the Scores tab.
- Discrepancies are calculated by subtracting the Agency Score from the Public Score for the given item, indicator, or overall score.
- Negative discrepancy numbers indicate that the Public Score is less than the Agency Score for the given item, indicator, or overall index score. Negative scores occur when the agency scored itself more highly than the public scored the agency. Positive numbers represent the public scored the agency higher than the agency did.
- For context, a difference of "1" represents the difference between scores such as: "Strongly Agree" (5) and "Agree" (4) or "Disagree" (2) and "Strongly Disagree (1)."

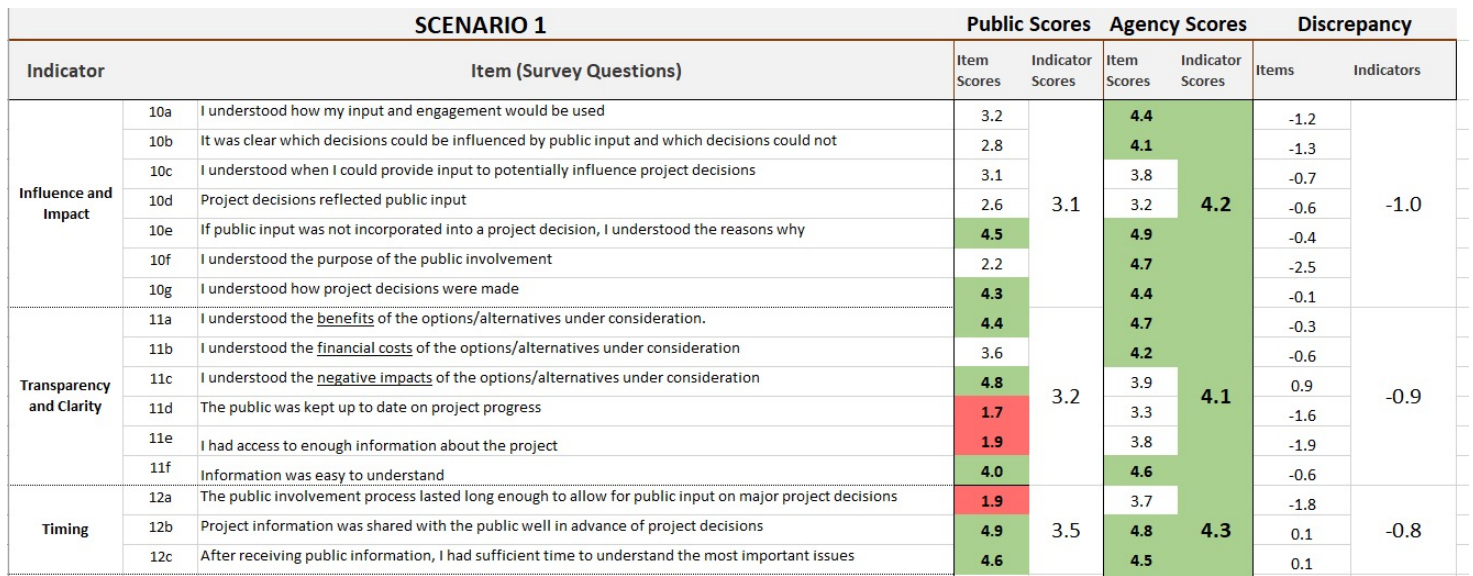

### <span id="page-38-0"></span>**Sample summary report**

#### **Components of a Summary Report**

- **Introduction:** Goals and structure of the index
- **Survey Methods:** Survey administration and response rate
- **Key Findings:** Important takeaways
- **Scores: Detailed index results** 
	- Public's perceptions
	- Agency's self-assessment
	- Gap between public and agency perceptions
- **Areas for improvement:** Feedback from the public and agency staff
- **Demographics:** Who you heard from

### **Sample summary report**

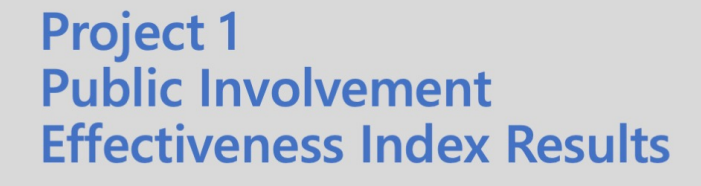

#### The Public Involvement Effectiveness Index

- Measures the effectiveness of the agency's public involvement (PI) across multiple dimensions
	- Influence and Impact
- Engagement
- Transparency and Trust  $\bullet$ Timing
- Accessibility
- **Overall Satisfaction**
- Measures PI effectiveness at multiple levels
	- Items: Survey questions measuring aspects of the PI process
		- Indicators: Thematically groups items into dimensions of the PI process
		- Index: Aggregates indicators into an overall measure of the PI process
- Provides a score ranging from 1 to 5, indicating weak or strong performance, respectively. Scores are calculated at each level by taking the geometric mean, which reduces the influence of extreme ("outlier") responses.
	- Item score: Geometric mean of all responses to a particular survey question
	- Indicator score: Geometric mean of item scores
	- Index score: Geometric mean of indicator scores
- Facilitates comparison of the agency and the public's perspective on the PI process

#### **Methods**

- · Surveys were distributed at nine in-person open houses and via email to attendees of the online open house who provided their email address.
- . Paper and online surveys were collected at in-person and online open houses held April 10 to June 7, 2018.
- Of the 3,772 attendees (330 in-person, 3,442 online), 80 completed the survey (53 on paper, 27 online).

#### **Key Findings**

- Overall, the agency viewed the PI process more positively than the public. The agency's effectiveness scores were higher than those of the public. The agency's index score was 4.1; whereas the public's index score was 3.4 (about 17% lower).
- Across most indicators, the public found the PI process had moderate performance.
	- They scored the agency highest on the Engagement indicator.
	- $\bullet$ The weakest areas concerned the public's understanding of decision-making (items 11b, 11d, 11e, 12e) and accessibility (items 16c, 16e).
- Across most indicators, the agency reported strong performance. The agency reported strongest performance in the following areas:
	- Sharing information about the PI process (item 12b, 13b) and doing so in a timely manner (item 13a)
	- $\bullet$ Answering the public's questions (item 12d)
	- Engaging the public in the PI process (items 14b, 14bc)
- Items 12b, whether it was clear how PI would be conducted, and 13a, whether PI lasted long enough to allow for public input on major project decisions, produced the biggest gap between public and agency scores (public item score for both items  $=$  3.4, agency item score for both items  $=$  5).
- Feedback from the public indicates that collecting their input more often and doing more outreach would improve the PI process. To this end, the public requested using a Q&A format at meetings and more advertising for open houses. Agency staff made similar suggestions and also recommended communicating more clearly about how the public could shape the decision making process.  $\mathbf{1}$

#### **Public Involvement Effectiveness Index Results**

#### Scores at the Item, Indicator, and Index level

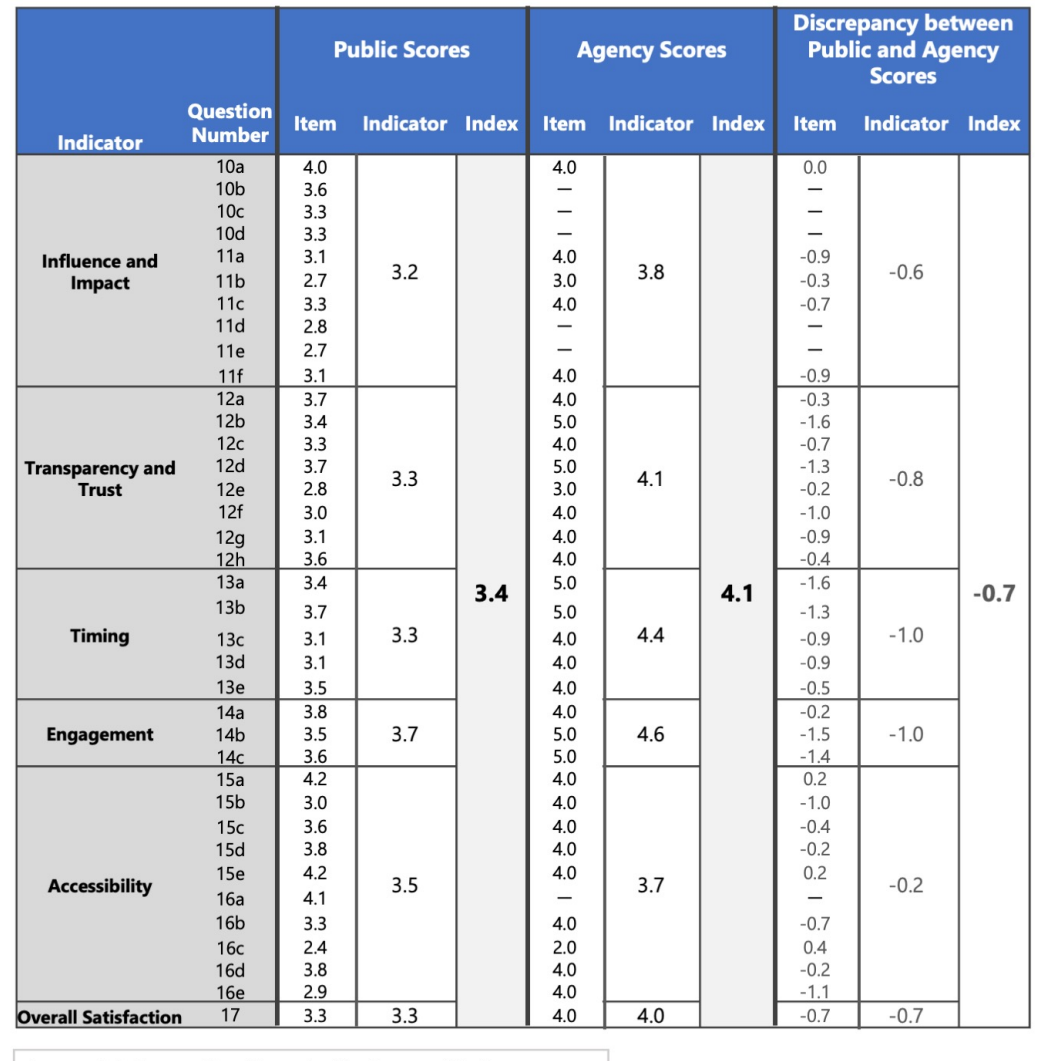

Legend: Interpreting item, indicator, and index scores

 $1 \leftarrow$  $\rightarrow$  5  $\rightarrow$  2  $\leftarrow$  $\rightarrow$  4  $\leftarrow$ Weak Moderate Strong Performance Performance Performance

Note: "-" means that all responses to the item were skipped (16a), "don't know" (11d) or "not applicable" (10b, 10c, 10d, 11e) so a mean could not be calculated for the item or a discrepancy between public and agency scores could not be determined.

 $\overline{2}$ 

### **Sample summary report**

#### **Suggestions for Improving the Public Involvement Process**

#### **Feedback from PI attendees**

The index also asked "What are the top three things that could have been done to improve the public involvement process?" Here's what we heard from attendees:

- Hold events in a Town Hall format (Q&A style), rather than an open house with storyboards.  $1$
- $\mathcal{P}$ Send more announcements about the open house.
- $\overline{3}$ . Post flyers on transit vehicles so commuters see them.
- $\overline{4}$ It felt too early in the process for the public to provide much input.

#### **Feedback from PI staff**

The index also asked "What are the top three things that could have been done to improve the public involvement process?" Here's what we heard from public involvement staff:

- Provide clearer information about how the public can influence the decision making process 1.
- 2. Conduct more targeted advertising to encourage online participation and survey responses

#### **Who Completed the Index**

The survey collected demographic information to better understand how representative and inclusive the public involvement process was. Where possible, we compared this data to 2016 American Community Survey estimates for cities in the region. These cities comprise the project's target area of impact and/or places public involvement events were held.

Survey respondents skewed male, older, and more affluent. 56% of all respondents were men and 88% were 45 years or more (49% were 65 or older). Roughly half (52%) were from households earning at least \$100,000 per year, and 35% were from households earning between \$50,000 and \$99,999 per year.

White, Non-Hispanics are over-represented (94%) among survey respondents, relative to Census data for the area. Hispanics, Blacks/African Americans, Asian or Asian Americans, and people who identified as another or a combination of races were underrepresented. Younger and lower-income individuals were also under represented. Only 4% of respondents were under the age of 35 and only 8% came from households with incomes less than \$35,000.

Finally, the survey asked about accessibility-related demographics. Two respondents said they speak Spanish at home. Almost every respondent reported high levels of English proficiency in terms of reading and oral comprehension (only one person was not proficient in spoken English). Three people reported having a hearing impairment and three reported having a vision impairment. Two respondents reported a condition limiting their mobility and one other reported limited use of their right arm.

 $\overline{3}$ 

### **Sample summary report**

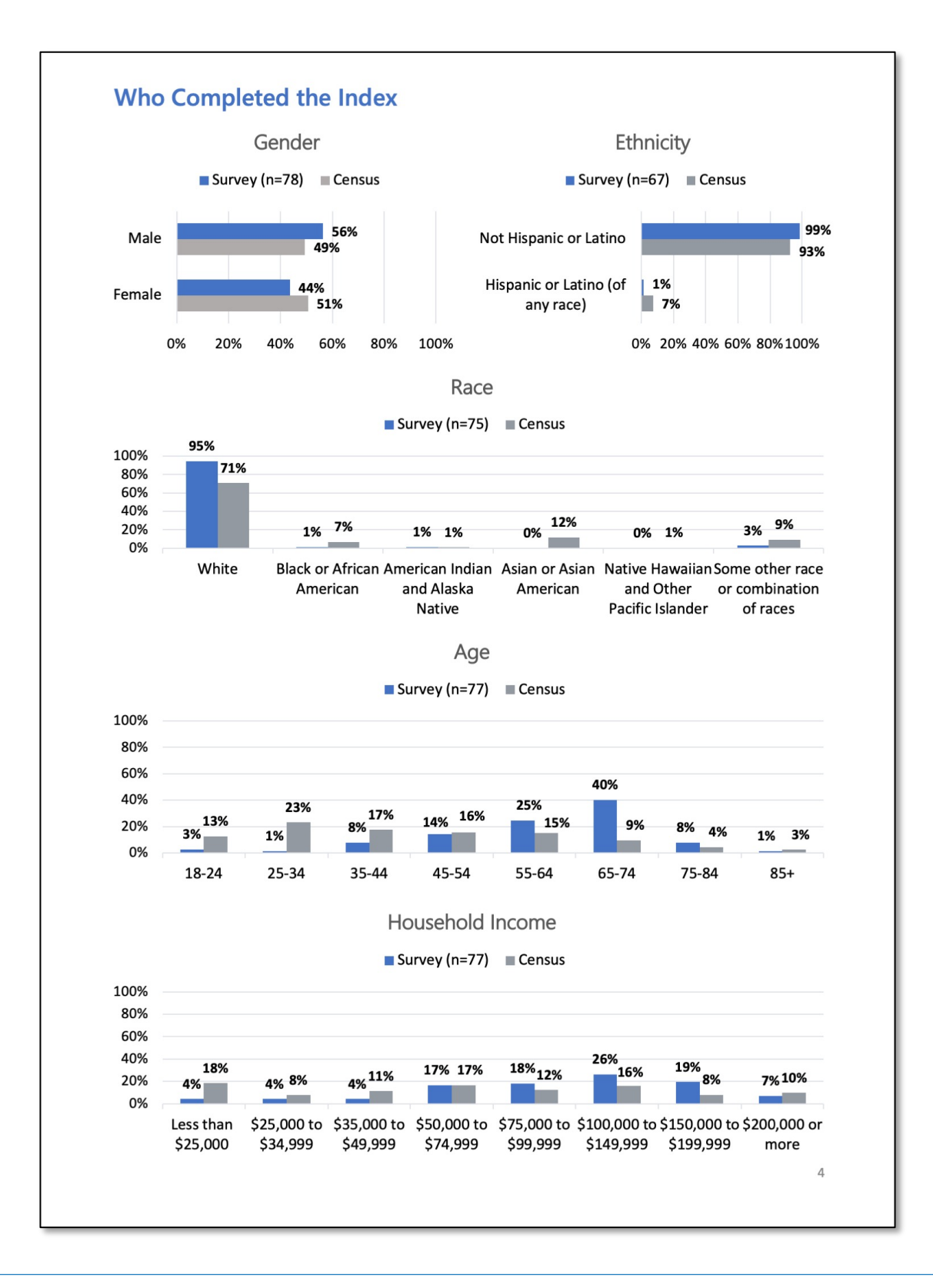